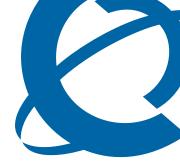

# **SRG50 Configuration Guide**

## **BCM50 3.0** Survivable Remote Gateway

Document Status: **Standard** Document Number: **NN40140-500** Document Version: **02.03** Date: **June 2008** 

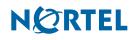

#### Copyright © 2006–2008 Nortel Networks, All Rights Reserved

All rights reserved.

The information in this document is subject to change without notice. The statements, configurations, technical data, and recommendations in this document are believed to be accurate and reliable, but are presented without express or implied warranty. Users must take full responsibility for their applications of any products specified in this document. The information in this document is proprietary to Nortel Networks.

#### Trademarks

Nortel, the Nortel logo, and the Globemark are trademarks of Nortel Networks.

Microsoft, MS, MS-DOS, Windows, and Windows NT are trademarks of Microsoft Corporation.

All other trademarks and registered trademarks are the property of their respective owners.

# Task List

| Getting started                                                    | 9   |
|--------------------------------------------------------------------|-----|
| SRG50 overview                                                     | 15  |
| To activate the SRG keycode                                        |     |
| To reboot the system                                               |     |
| To verify that the SRG has been successfully created               |     |
|                                                                    | 10  |
| Task summary                                                       | .27 |
| CS 1000 considerations                                             |     |
| To configure SRG for NBWM and ADBWM                                | 40  |
| To configure Alternative Call Routing with attendant service       |     |
| To configure Alternative Call Routing with DID trunks              | 41  |
| To configure Emergency Services Access                             |     |
| To configure on-site notification                                  |     |
| To datafill the S1000 Main Office Settings panel                   |     |
| To enter the MOTN and BUID                                         | 49  |
| To redirect the telephone to the main office call server           |     |
| IP telephones setup and configuration                              | 53  |
| To set the IP telephone registration password                      | 53  |
| To change local mode indication                                    |     |
| To enter codec and jitter settings for IP telephones in local mode |     |
| To configure DN records for redirected IP telephones               |     |
| To map received numbers to the DN                                  |     |
| To configure DHCP settings for SRG operation                       |     |
| To activate Test Local Mode                                        | 61  |
| To exit Test Local Mode (and return to Normal Mode)                |     |
| Setting up the private VoIP network                                | 65  |
| To enable MCDN TAT                                                 | 69  |
| To enter the QoS settings for VoIP trunks                          |     |
| To enable fallback                                                 |     |
| To configure gatekeeper settings for H323 trunks                   |     |
| To configure routing for outgoing calls                            |     |
| To configure remote access packages                                |     |
| To configure destination codes for the PSTN                        | 77  |
| PSTN access and analog devices                                     | 79  |
| To configure the DNs for analog devices                            |     |
| Troubleshooting                                                    | 83  |
| To manually redirect an IP telephone to the main office            |     |
| Telephone features in normal and local mode                        | .89 |
| Glossary                                                           | 97  |

# Contents

| Getting started                                   | . 9 |
|---------------------------------------------------|-----|
| About this guide                                  | . 9 |
| Audience                                          | . 9 |
| Acronyms                                          | . 9 |
| Symbols and conventions used in this guide        | 11  |
| Related publications                              | 12  |
| How to get help                                   | 13  |
| SRG50 overview                                    | 15  |
| SRG50 creation                                    | 16  |
| SRG50 keycode activation                          | 17  |
| SRG50 and BCM50 features comparison               | 18  |
| Supported devices                                 |     |
| SRG50 terminology                                 |     |
| Coordination with the main office call server     |     |
| SRG operating modes                               |     |
| Normal mode                                       |     |
| Local mode                                        |     |
| SRG installation and configuration summary        |     |
| Process map for installing and configuring an SRG |     |
| Task summary                                      |     |
| Foundation configuration                          |     |
| IP telephone configuration                        |     |
| Dialing plan configuration                        |     |
| VoIP trunk configuration                          |     |
| Call routing configuration                        |     |
| Redirection and call forward configuration        |     |
| CS 1000 considerations                            |     |
| CS 1000 and SRG terminology comparison            |     |
| Normal and local mode overview                    |     |
| Normal mode                                       |     |
| Local mode                                        |     |
| Survivability                                     |     |
| Recovery to normal mode                           |     |
| Testing the telephone in local mode               |     |
| Virtual trunk capacity                            |     |
| Vacant Number Routing (VNR)                       |     |
| Bandwidth management                              | 38  |

| Network Bandwidth Management (NBWM)                         |
|-------------------------------------------------------------|
| Adaptive Network Bandwidth Management (ADBWM)               |
| Alternative Call Routing (ACR) 39                           |
| Bandwidth management configuration: NBWM, ADBWM, and ACR 40 |
| Emergency Services Access (ESA) configuration               |
| CS 1000 information for the SRG 44                          |
| S1000 Main Office Settings panel 44                         |
| IP telephones redirection                                   |
| IP telephones numbers and models                            |
| S1000 IP Terminal Details panel                             |
| IP telephone settings                                       |
| Firmware upgrade                                            |
| Supported firmware                                          |
| Firmware upgrade procedure51                                |
| IP telephones setup and configuration                       |
| Registration password                                       |
| Local mode indication                                       |
| IP telephone codec and jitter settings                      |
| Telephone (DN) records configuration                        |
| Received numbers configuration                              |
| DHCP settings configuration                                 |
| Call forwarding options                                     |
| Configuration settings for redirected phones                |
| Test Local Mode                                             |
| Features in local mode                                      |
| 911 Emergency Services Support                              |
| Setting up the private VoIP network                         |
| Basic parameters                                            |
| Private dialing plan                                        |
| Meridian Customer Defined Network (MCDN)                    |
| QoS settings (codec, jitter buffer, and related items)      |
| Network security                                            |
| VoIP trunking configuration                                 |
| Fallback configuration                                      |
| Gatekeeper routing                                          |
| Line pools                                                  |
| Call routing                                                |
| Outgoing calls configuration                                |
| SRG PSTN access                                             |
| Remote Access Package for VoIP trunks                       |
| PSTN destination codes configuration                        |
|                                                             |

| Main office information                                                                                                    |
|----------------------------------------------------------------------------------------------------|
| External attendant support                                                                                                    |
| PSTN access and analog devices                                                                                                    |
| PSTN access considerations                                                                                                    |
| Analog devices considerations                                                                                                    |
| Troubleshooting                                                                                                    |
| IP telephone troubleshooting                                                                                                    |
| IP terminal details                                                                                                    |
| Probable causes for redirection failure                                                                                                    |
| Troubleshooting fallback to local mode                                                                                                    |
| IP telephones manual redirection                                                                                                    |
| Cannot clear alarms using an alarm set                                                                                                    |
| Telephone features in normal and local mode                                                                                                    |
|                                                                                                    |
| Normal mode                                                                                                    |
| Normal mode       89         Local mode       89                                                                                                    |
|                                                                                                    |
| Local mode                                                                                                    |
| Local mode                                                                                                    |
| Local mode         89           IP Phone 1110 in Local mode         90           IP Phone 1120E in Local mode         91                                                                                                    |
| Local mode89IP Phone 1110 in Local mode90IP Phone 1120E in Local mode91IP Phone 1140E in Local mode91                                                                                                    |
| Local mode89IP Phone 1110 in Local mode90IP Phone 1120E in Local mode91IP Phone 1140E in Local mode91IP Phone 2001 in Local mode92                                                                                                    |
| Local mode89IP Phone 1110 in Local mode90IP Phone 1120E in Local mode91IP Phone 1140E in Local mode91IP Phone 2001 in Local mode92IP Phone 2002 in Local mode92                                                                                        |
| Local mode89IP Phone 1110 in Local mode90IP Phone 1120E in Local mode91IP Phone 1140E in Local mode91IP Phone 2001 in Local mode92IP Phone 2002 in Local mode92IP Phone 2004 in Local mode93                                                           |
| Local mode89IP Phone 1110 in Local mode90IP Phone 1120E in Local mode91IP Phone 1140E in Local mode91IP Phone 2001 in Local mode92IP Phone 2002 in Local mode92IP Phone 2004 in Local mode93IP Phone 2007 in Local mode93                              |
| Local mode89IP Phone 1110 in Local mode90IP Phone 1120E in Local mode91IP Phone 1140E in Local mode91IP Phone 2001 in Local mode92IP Phone 2002 in Local mode92IP Phone 2004 in Local mode93IP Phone 2007 in Local mode93IP Phone 2033 in Local mode94 |

## Chapter 1 Getting started

## About this guide

The *SRG50 Configuration Guide* describes how to install, configure, and maintain the Survivable Remote Gateway (SRG) 50 Release 3.0.

The SRG50 is positioned as a cost-effective Small IP Branch Office solution for CS 1000 Main office systems. The SRG50 offers business continuity and public switched telephone network (PSTN) failover for voice over IP (VoIP) networks. An SRG provides transparent operation, feature and application parity with a main office call server while in normal operating mode. If connectivity with the call server or wide area network (WAN) is lost, the normal mode sets revert back to local mode. The SRG takes ownership of call control for the local sets automatically and provides internal communications as well as external connectivity to the PSTN.

SRG50 supports H323 and SIP Trunking and up to 80 survivable IP users with a single SRG application authorization code. It is provided as a cost-effective VoIP business continuity solution for small branch offices. The SRG50 supports CS 1000 Release 4.0, 4.5, 5.0, and 5.5.

## Audience

The SRG50 Configuration Guide is intended for two audiences:

- the individuals responsible for engineering the SRG50 site and installing the BCM50, configuring it for operation as an SRG50, and connecting it to the network
- the individuals responsible for post-installation system administration and maintenance.

The SRG50 site engineer and installer must be familiar with BCM50 hardware and software, and IP telephony and VoIP trunk configuration on the BCM50.

## Acronyms

The following is a list of acronyms used in this guide.

| Acronym | Description                           |
|---------|---------------------------------------|
| ACR     | Alternative call routing              |
| ANBWM   | Adaptive network bandwidth management |
| ASM     | Analog station module                 |
| ATA     | Analog terminal adapter               |

 Table 1
 Acronyms used in this guide (Sheet 1 of 2)

| Acronym | Description                       |
|---------|-----------------------------------|
| BARS    | Basic alternate route selection   |
| BUID    | Branch user ID                    |
| CDP     | Coordinated dialing plan          |
| DDIM    | Digital drop and insert mux       |
| DN      | Directory number                  |
| DSC     | Distant steering codes            |
| DSM     | Digital station module            |
| DTM     | Digital trunk module              |
| ESA     | Emergency services access         |
| ESDN    | Emergency services DN             |
| FRL     | Facility restriction level        |
| GATM    | Global analog trunk module        |
| KEM     | Key expansion module              |
| KRS     | Keycode retrieval system          |
| LAN     | Local area network                |
| LSC     | Local steering codes              |
| MCDN    | Meridian customer defined network |
| MOTN    | Main office terminal number       |
| MVC     | Mobile voice client               |
| NARS    | Network alternate route selection |
| NBWM    | Network bandwidth management      |
| NCS     | Network connection server         |
| NRS     | Network routing service           |
| PSTN    | Public switched telephone network |
| QoS     | Quality of service                |
| SPN     | Special number                    |
| SRG     | Survivable remote gateway         |
| TAT     | Trunk anti-tromboning             |
| TRO     | Trunk route optimization          |
| TSC     | Trunk steering codes              |
| UDP     | Uniform dialing plan              |
| VNR     | Vacant number routing             |
| VoIP    | Voice over internet protocol      |
| VPN     | Virtual private network           |
| VPNI    | Virtual private network ID        |
| WAN     | Wide area network                 |
| ZDP     | Zone digit prefix                 |

 Table 1
 Acronyms used in this guide (Sheet 2 of 2)

## Symbols and conventions used in this guide

These symbols highlight critical information for the SRG system.

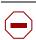

Caution: Alerts you to conditions where you can damage the equipment.

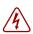

**Danger:** Alerts you to conditions where you can get an electrical shock.

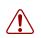

**Warning:** Alerts you to conditions where you can cause the system to fail or work improperly.

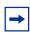

Note: Alerts you to important information.

**Tip:** Alerts you to additional information that can help you perform a task.

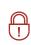

**Security Note:** Indicates a point of system security where you can change a default or where the administrator must decide on the level of security required for the system.

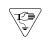

**Warning:** Alerts you to ground yourself with an antistatic grounding strap before performing the maintenance procedure.

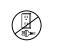

**Warning:** Alerts you to remove the main unit and expansion unit power cords from the AC outlet before performing any maintenance procedure.

These conventions and symbols represent the Business Series Terminal display and dialpad.

| Convention                                                    | Example | Used for                                    |
|---------------------------------------------------------------|---------|---------------------------------------------|
| Word in a special font (shown in the top line of the display) | Pswd:   | Command line prompts on display telephones. |

| Convention                                                                                          | Example     | Used for                                                                                                    |
|----------------------------------------------------------------------------------------------------|-------------|----------------------------------------------------------------------------------------------------|
| Underlined word in capital letters<br>(shown in the bottom line of a<br>two-line display telephone) | <u>PLAY</u> | Display options on two-line display telephones.<br>Press the button directly below the option on the<br>display to proceed. |
| Dialpad buttons                                                                                     | #           | Buttons you press on the dialpad to select a particular option.                                                             |

These text conventions are used in this guide to indicate the information described.

| Convention                 | Description                                                                                                    |  |  |
|----------------------------|----------------------------------------------------------------------------------------------------|--|--|
| bold Courier<br>text       | Indicates command names, options, and text that you must enter.<br>Example: Use the <b>info</b> command.<br>Example: Enter <b>show ip</b> { <b>alerts</b>   <b>routes</b> }. |  |  |
| italic text                | Indicates book titles.                                                                                                    |  |  |
| plain Courier<br>text      | Indicates command syntax and system output (for example, prompts<br>and system messages).<br>Example: Set Trap Monitor Filters                                               |  |  |
| FEATURE<br>HOLD<br>RELEASE | Indicates that you press the button with the corresponding icon on the set you are using.                                                                                    |  |  |

## **Related publications**

This section provides a list of additional documents referred to in this guide. Administration Guide (NN40020-600) Device Configuration Guide (NN40020-300) Installation Checklist and Quick Start Guide (NN40020-308) Installation and Maintenance Guide (NN40020-302) Main Office Configuration Guide for SRG50 (NN43001-307) Networking Configuration Guide (NN40020-603) Telephony Device Installation Guide (NN40020-309)

## How to get help

This section explains how to get help for Nortel products and services.

#### Getting Help from the Nortel Web site

The best way to get technical support for Nortel products is from the Nortel Technical Support Web site:

#### http://www.nortel.com/support

This site provides quick access to software, documentation, bulletins, and tools to address issues with Nortel products. More specifically, the site enables you to:

- download software, documentation, and product bulletins
- search the Technical Support Web site and the Nortel Knowledge Base for answers to technical issues
- sign up for automatic notification of new software and documentation for Nortel equipment
- open and manage technical support cases

#### Getting Help over the phone from a Nortel Solutions Center

If you don't find the information you require on the Nortel Technical Support Web site, and have a Nortel support contract, you can also get help over the phone from a Nortel Solutions Center.

In North America, call 1-800-4NORTEL (1-800-466-7835).

Outside North America, go to the following Web site to obtain the phone number for your region:

#### http://www.nortel.com/callus

#### Getting Help from a specialist by using an Express Routing Code

To access some Nortel Technical Solutions Centers, you can use an Express Routing Code (ERC) to quickly route your call to a specialist in your Nortel product or service. To locate the ERC for your product or service, go to:

http://www.nortel.com/erc

#### Getting Help through a Nortel distributor or reseller

If you purchased a service contract for your Nortel product from a distributor or authorized reseller, contact the technical support staff for that distributor or reseller.

# Chapter 2 SRG50 overview

The SRG50 is a software application that leverages the BCM50 platform. It is optimized to provide feature transparency to the main office call server and to act as a survival remote gateway in a CS 1000 IP branch office environment.

SRG50 supports up to 80 survivable IP users with a single SRG application authorization code.

SRG50 Release 3.0 operates with CS 1000 running Release 4.0, 4.5, 5.0, and 5.5.

Configure SRG50 with Business Element Manager (Element Manager) or Network Configuration Manager (NCM). For detailed information about managing SRG50 with NCM, see your NCM documentation.

For a summary of differences between SRG versions, see the following table.

| Features                             | SRG 1.5 on BCM 200/<br>400                                                        | SRG50 1.0                                                               | SRG50 2.0                                                                                         | SRG50 3.0                                                                                |
|--------------------------------------|-----------------------------------------------------------------------------------|-------------------------------------------------------------------------|---------------------------------------------------------------------------------------------------|------------------------------------------------------------------------------------------|
| Platform                             | Available on BCM 200/<br>400 hardware.<br>SRG 1.5 is not                          | Available on standard<br>BCM50 hardware.<br>SRG50 1.0 is not            | Available on standard<br>BCM50 and BCM50b<br>hardware only.                                       | Available on standard<br>BCM50 and BCM50b<br>hardware only.                              |
|                                      | available on BCM1000<br>hardware.                                                 | available on BCM50a<br>or BCM50e hardware.                              | SRG50 2.0 is not<br>available on BCM50a,<br>BCM50ba, BCM50e,<br>and BCM50be<br>hardware.          | SRG50 3.0 is not<br>available on BCM50a,<br>BCM50ba, BCM50e,<br>and BCM50be<br>hardware. |
| Call Servers                         | CS1000 Release 3.0, 4.0, and 4.5                                                  | CS1000 Release 3.0,<br>4.0, and 4.5                                     | CS1000 Release 4.0,<br>4.5, and 5.0                                                               | CS1000 Release<br>4.0,4.5, and 5.0                                                       |
| Trunking                             | H323 is supported.                                                                | H323 is supported.                                                      | When CS1000 is<br>supported by SRG,<br>both H323 and SIP<br>trunks are supported<br>between them. | H323 and SIP trunking are supported.                                                     |
| IP clients                           | IP Phones 2001, 2002<br>(phase 1 and 2), 2004<br>(phase 1 and 2), 2007.           | IP Phones 2001, 2002<br>(phase 1 and 2), 2004<br>(phase 1 and 2), 2007. | IP Phones 2001, 2002<br>(phase 1 and 2), 2004<br>(phase 1 and 2), 2007.                           | IP Phones 2001, 2002<br>(phase 1 and 2), 2004<br>(phase 1 and 2), 2007.                  |
|                                      | IP KEM, IP Phone 2050 series.                                                     | IP KEM, IP Phone<br>2050 (v1).                                          | IP KEM, IP Phone<br>2050 series.                                                                  | IP KEM, IP Phone<br>2050 series.                                                         |
|                                      | IP Phone 1110, 1120,<br>1140, IP Phone 2033<br>(polycom), WLAN<br>2210/2211/2212. | IP Phone 2033<br>(polycom), 2122                                        | IP Phone 1120, 1140,<br>IP Phone 2033<br>(polycom), WLAN<br>2210/2211/2212.                       | IP Phone 1110, 1120,<br>1140, IP Phone 2033<br>(polycom), WLAN<br>2210/2211/2212.        |
| Number of IP<br>clients<br>supported | 90                                                                                | 32                                                                      | 80                                                                                                | 80                                                                                       |
| NetIQ                                | Not supported                                                                     | Not supported                                                           | Supported                                                                                         | Supported                                                                                |
| PVQM                                 | Not supported                                                                     | Not applicable                                                          | Supported                                                                                         | Supported                                                                                |

 Table 2
 Summary of supported features on the different SRG versions (Sheet 1 of 2)

| Features                         | SRG 1.5 on BCM 200/<br>400                                   | SRG50 1.0                                       | SRG50 2.0                                       | SRG50 3.0                                                                                                    |
|----------------------------------|--------------------------------------------------------------|-------------------------------------------------|-------------------------------------------------|----------------------------------------------------------------------------------------------------|
| ESA                              | Supported                                                    | Supported                                       | Supported                                       | Supported.<br>On Site Notification<br>(OSN) of E911 alarms<br>supported for local<br>users through a third<br>party tool. |
| Vo911                            | Supported                                                    | Supported                                       | Supported                                       | Supported.                                                                                                    |
| Enhanced<br>firmware<br>download | Supported                                                    | Supported                                       | Supported                                       | Supported                                                                                                    |
| Analog station<br>support        | The number supported depends on the hardware.                | Two analog station<br>modules are<br>supported. | Two analog station<br>modules are<br>supported. | Two analog station<br>modules are<br>supported.                                                                           |
|                                  | For BCM200: two<br>analog station modules<br>are supported.  | number of analog<br>nodes= 2*8 =16)             | number of analog<br>nodes= 2*8 =16)             | number of analog<br>nodes= 2*8 =16)                                                                                       |
|                                  | number of analog<br>nodes= 2*8 =16.                          |                                                 |                                                 |                                                                                                    |
|                                  | For BCM400: Four<br>analog station modules<br>are supported. |                                                 |                                                 |                                                                                                    |
|                                  | number of analog<br>nodes= 4*8 =32)                          |                                                 |                                                 |                                                                                                    |

| Table 2 | Summary of supported features on the different SRG versions ( | (Sheet 2 of 2) |
|---------|---------------------------------------------------------------|----------------|
|---------|---------------------------------------------------------------|----------------|

## **SRG50** creation

An SRG50 is created by applying the appropriate SRG keycode to a functional BCM50 system. SRG50 is only supported on the BCM50 and BCM50b main units. Integrated router versions of the BCM50 (BCM50a, BCM50e, BCM50ba, and BCM50be) do not support the SRG50 application.

The *Installation Checklist and Quick Start Guide* is provided on the SRG50 Documentation CD that is shipped with your SRG50 system. Instructions in that guide are referenced in the following procedures. Also, the relevant BCM50 default IP addresses, user names, and passwords are excerpted from that guide and provided for your reference in the table BCM50 default IP addresses on page 16 and the table BCM50 default user names and passwords on page 17.

| Port                                                                                   | IP address  | Subnet mask     |  |
|----------------------------------------------------------------------------------------|-------------|-----------------|--|
| OAM port (see Note)                                                                    | 10.10.11.1  | 255.255.255.252 |  |
| BCM50 LAN (no router)                                                                  | 192.168.1.2 | 255.255.255.0   |  |
| Note: DHCP is enabled on the OAM port and assigns the following IP address: 10.10.11.2 |             |                 |  |

 Table 3
 BCM50 default IP addresses

| Tool                                         | User IDI User Name | Password  |
|----------------------------------------------|--------------------|-----------|
| Element Manager                              | nnadmin            | PlsChgMe! |
| Onbox main web page<br>(http:// [IP address] | nnadmin            | PlsChgMe! |

Table 4 BCM50 default user names and passwords

## SRG50 keycode activation

To create an SRG50, use Element Manager to activate the SRG keycode on a BCM50 system (BCM50 or BCM50b main unit).

### To activate the SRG keycode

- 1 Locate the SRG authorization codes supplied with your product.
- **2** Open Element Manager. For information about installing and opening Element Manager, see the *Installation Checklist and Quick Start Guide* (NN40020-308).
- **3** With Element Manager, connect to the BCM system that you want to convert to an SRG. For information about connecting to a BCM system, see the *Installation Checklist and Quick Start Guide* (NN40020-308).
- 4 Navigate to the **Keycodes** panel (Configuration > System > Keycodes).
- **5** Click **Connect to Nortel Keycode Retrieval system** to obtain the keycode file for your system from the Nortel Keycode Retrieval System (KRS).

For more information about keycodes, see the Keycode Installation Guide (NN40010-301).

6 In the KRS, generate the keycode file for your system and save it on your management computer.

Make sure the SRG feature is included in your keycode as well as any other features you require for your system. To use the on-site notification for Emergency Services, you need to include a LAN CTE port in your keycode.

- 7 In Element Manager, return to the keycodes panel.
- 8 Click Load File.
- **9** Browse to the location on your management computer containing the keycode file for this system.
- **10** Select the keycode file, and then click **Open**.

The keycode file is applied.

**11** Reboot your system to complete the creation of the SRG.

#### To reboot the system

- 1 In Element Manager, navigate to the **Reset** panel (Administration > Utilities > Reset).
- 2 Click Reboot BCM50 System.

#### To verify that the SRG has been successfully created

- In Element Manager, navigate to the Keycodes panel (Configuration > System > Keycodes).
   In the Feature licenses table, verify that the status of the SRG keycode is ACTIVE.
- **2** Open the **Resources** folder (Configuration > Resources).

Verify that there is a Survivable Remote Gateway panel.

## SRG50 and BCM50 features comparison

The table Comparison of BCM50 and SRG50 on page 18 compares SRG50 and BCM50 features.

| Item                                 | BCM50                                                                | SRG50                                                                                                    |
|--------------------------------------|----------------------------------------------------------------------|----------------------------------------------------------------------------------------------------|
| MBMs                                 | See the<br>Installation and<br>Maintenance<br>Guide<br>(NN40020-302) | Recommended:<br>ASM8+ (8 port Analog Station Module); DTM<br>(Digital Trunk Module - 24 lines on either T1<br>or E1 or PRI); BRI (4 line BRI S/T Module);<br>GATM4 (Global Analog Trunk MBM - 4 port);<br>GATM8 (Global Analog Trunk MBM - 8 port)<br>ADID4 (4 analog lines)<br>ADID8 (8 analog lines)<br>G4x16 (16 digital ports and 4 analog trunks);<br>G8x16 (16 digital ports and 8 analog trunks);<br>Supported for ATA connections:<br>DSM16 (Digital Station Module - 16 ports);<br>DSM32 (Digital Station Module - 32 ports);<br>4x16 Combo (16 digital ports, 4 analog<br>trunks and 1 analog station);<br>Does not support:<br>DDIM (Digital Drop and Insert Mux)<br>FEM (Fiber Expansion Module)<br>DECT (Digital Enhanced Cordless<br>Telecommunications) |
| Digital telephone sets               | Yes                                                                  | No                                                                                                    |
| FCAPS                                | Yes                                                                  | Yes, extended to include SRG-specific alarms and keycodes                                                                                                    |
| Network Configuration Manager        | Yes                                                                  | Yes                                                                                                    |
| Telset Administration                | Yes                                                                  | No                                                                                                    |
| CS 1000 Geographic Redundancy        | N/A                                                                  | Yes                                                                                                    |
| CS 1000 Network Bandwidth Management | N/A                                                                  | Yes                                                                                                    |

**Table 5**Comparison of BCM50 and SRG50 (Sheet 1 of 2)

| Item                                                                                                    | BCM50 | SRG50                                                                                             |
|----------------------------------------------------------------------------------------------------|-------|---------------------------------------------------------------------------------------------------|
| CS 1000 Adaptive Network Bandwidth Management                                                                                                    | N/A   | Yes                                                                                               |
| CS 1000 Alternative Call Routing                                                                                                    | N/A   | Yes                                                                                               |
| CS 1000 Emergency Services Access                                                                                                    | N/A   | Yes                                                                                               |
| Firmware Download from main office call server                                                                                                    | N/A   | Yes (CS 1000 Release 4.0, 4.5, 5.0, and 5.5)<br>(CS 1000 Release 4.0 requires patch<br>MPLR22418) |
| SRG-specific features for interaction with a main<br>office call server, including: Heartbeat detection of<br>WAN recovery; IP telephone redirection to main<br>office in Normal Mode; Local Mode IP telephone<br>interface; H.323 Gateway to PSTN under control of<br>main office call server | N/A   | Yes                                                                                               |

Table 5 Comparison of BCM50 and SRG50 (Sheet 2 of 2)

## **Supported devices**

The SRG50 Release 3.0 supports:

- IP Phones 1110, 1120E, and 1140E
- IP Phone 2001, 2002, 2004, 2007, and 2033
- IP Phone Key Expansion Module (KEM) The IP Phone KEM is supported on an SRG with normal mode IP Phones. It does not function with local mode or test local mode IP Phones.
- IP Softphone 2050 v1/v2 and Mobile Voice Client (MVC) 2050
- WLAN Handsets 2210, 2211, and 2212
- WLAN Handsets 6120 and 6140
- WLAN Handsets 1210, 1220, and 1230
- Analog (500/2500 type) telephones
- Analog devices such as fax machines

**Note:** Throughout this document, the IP Phones in this list are referred to collectively as IP Phones.

The SRG50 is positioned primarily to support IP telephones and clients. However, analog devices can be supported using analog station modules (ASM), or by using an analog terminal adapter (ATA2) in conjunction with a digital station module (DSM). The SRG50 does not support digital or ISDN telephones.

## SRG50 terminology

The table SRG50 terminology on page 20 identifies SRG terms that may be unfamiliar to main office installers. They are provided to facilitate communications between SRG and main office personnel. In the table, the Element Manager path where the term appears is provided for reference and may not represent every appearance of the term.

| Table 6 | SRG50 | terminology | (Sheet 1 | of 2) |
|---------|-------|-------------|----------|-------|
|---------|-------|-------------|----------|-------|

| Term           | Description                                                                                                    |
|----------------|----------------------------------------------------------------------------------------------------|
| Port           | For telephony configuration (Configuration > Telephony), a port is an internal number that identifies a physical termination point for a telephone set or a physical trunk.                        |
|                | For the configuration of resources (Configuration > Resources) and data services (Configuration > Data Services), port is used in the context of the TCP/IP protocol suite.                        |
| IP Terminal    | IP telephone                                                                                                    |
|                | Configuration > Resources > Telephony Resources > IP & App Sets                                                                                                    |
| Sets           | Can refer to actual telephones, or to the directory number (DN) assigned to the port to which a particular telephone is connected.                                                                 |
|                | Telephone<br>Configuration > Resources > Telephony Resources > IP & App Sets                                                                                                    |
|                | Mapping DN to Telephone<br>Configuration > Telephony > Sets                                                                                                    |
|                | DN<br>Configuration > Telephony > Lines > Target Lines > Target Lines table > Control Set and<br>Prime Set columns                                                                                 |
| Trunks         | Trunks refer to external facilities that are connected to the SRG and provide incoming and outgoing communication paths. Paths can be physical (examples: loop; PRI; T1) or virtual (VoIP trunks). |
|                | Configuration > Resources                                                                                                    |
| Loop trunk     | An analog loop (FXO) that connects to the PSTN: a POTS line.                                                                                                    |
| Lines          | A line is the generic term used for all communication paths, both internal and external.                                                                                                    |
|                | Configuration > Telephony > Lines                                                                                                    |
| Physical Lines | Physical trunks.                                                                                                    |
|                | Configuration > Telephony > Lines > Active Physical Lines<br>(Lines 061 to 124)                                                                                                    |
| VoIP Lines     | VoIP trunks.                                                                                                    |
|                | Configuration > Telephony > Lines > Active VoIP Lines<br>(Lines 001 to 024)                                                                                                    |

| Term         | Description                                                                                                    |
|--------------|----------------------------------------------------------------------------------------------------|
| Target Lines | Target lines are internal, virtual paths between trunks and telephones for incoming calls (only). They provide flexibility in the way trunks and telephones can be associated: target lines can be used to direct an incoming call to one or more telephones, direct one or more trunks to one phone, or direct several trunks (in a line pool) to one or more phones.                                        |
|              | Target lines are assigned to DNs. A target line triggers ringing voltage to the telephone(s) connected to the port(s) associated with the DN(s) that the target line is assigned to. (For example, if a unique target line is assigned to each DN, only one telephone rings when the DN is called. If several DNs are assigned to one target line, calling any of the DNs ring all of the associated phones.) |
|              | Target lines are required for auto-answer trunks. Because VoIP lines are set internally to auto-answer, target lines are required for SRG operation.                                                                                                    |
|              | Element Manager provides two methods for assigning target lines to DNs.                                                                                                    |
|              | 1) Configuration > Telephony > Sets > All DNs > All DNs table > Details for DN subpanel > Line Assignment tab                                                                                                    |
|              | or                                                                                                    |
|              | 2) Configuration > Telephony > Lines > Target Lines > Target Lines table > Details for Line subpanel > Assigned DNs tab                                                                                                    |
|              | The first method provides a convenient way to assign the target line to the DN when the DN record is configured. The second method provides fields that allow incoming digit strings to be mapped to the DN.                                                                                                    |
|              | (Lines 125 to 268)                                                                                                    |
|              | For more information about target lines, see the <i>Networking Configuration Guide</i> (NN40020-603).                                                                                                    |
| Line pool    | Several of the same type of trunk configured as one group: a trunk group.                                                                                                    |

 Table 6
 SRG50 terminology (Sheet 2 of 2)

## Coordination with the main office call server

Configuration of the SRG branch office requires datafill at both the SRG and the main office call server. Main office configuration drives SRG configuration, and Nortel recommends that the main office activities be concluded before undertaking SRG configuration.

For information, see CS 1000 considerations on page 33.

## SRG operating modes

The SRG has two operating modes:

- Normal mode
- Local mode

#### Normal mode

In normal mode (see the figure Normal mode on page 22), the SRG is connected to the main office call server over a WAN using VoIP trunks. From the perspective of the main office, the SRG is a branch office.

#### Figure 1 Normal mode

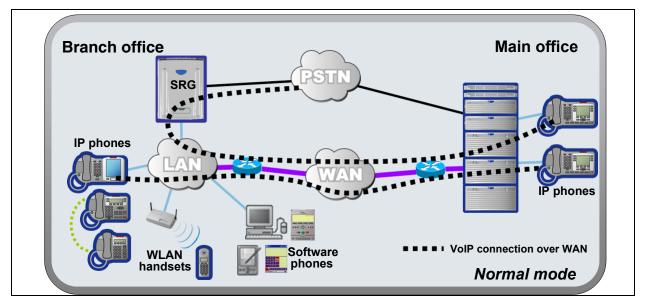

IP telephones connected at the SRG are registered with the main office call server and are under main office control. They operate as branch user sets and have access to all telephony services and features that the call server offers to IP telephones connected directly to the main office.

When a branch user set initiates a local PSTN call, the main office sets up the call using the VoIP trunks, which establishes a local media path. Emergency Services Access calls are similarly routed to the SRG PSTN. The telephone is redirected to local mode and the SRG initiates a local PSTN call to 911. For main office callers, the SRG acts as a VoIP-PSTN gateway during normal mode.

When call forwarding has been configured, incoming PSTN calls to the branch user set are forwarded over VoIP trunks (either H.323 or SIP) to the main office, which terminates the call at the branch user. Similarly, calls from analog telephones connected to the SRG to the branch user set are forwarded to the main office over VoIP trunks, which then terminates the call at the branch user. Calls from the branch user set to the analog telephones at the SRG are routed over the VoIP trunks to terminate at the analog telephone. In all these call scenarios, only signaling messages go through the VoIP trunk. The media path is set up directly between the branch user set and the voice gateway at the SRG. This means that these calls do not use any WAN bandwidth between the main office after calls are established.

When a branch user IP telephone calls a main office IP telephone and vice versa, the call is a simple station-to-station call within the main office call server. Since the branch user IP telephone is physically remote from the call server, the media path goes through the WAN connection between the main office and the SRG, and thus uses WAN bandwidth, as demanded by the codec used in the call.

#### Local mode

In the event of a WAN failure or the call server at the main office becomes unavailable, the IP Phones in normal mode revert to local mode automatically. In local mode, the IP users connected to the SRG are under the control of the SRG. When in local mode, main office call features are not available to users attached to the SRG. The SRG offers a set of basic features for the IP telephones, including access to the local PSTN, dialing emergency service numbers, and calling local extensions. For a complete list of local mode features, see Features in local mode on page 62. Local mode is illustrated in the figure Local mode on page 23.

**Note:** The IP Phone KEM is supported on an SRG with normal mode IP Phones. It does not function with local mode or test local mode IP Phones.

#### Figure 2 Local mode

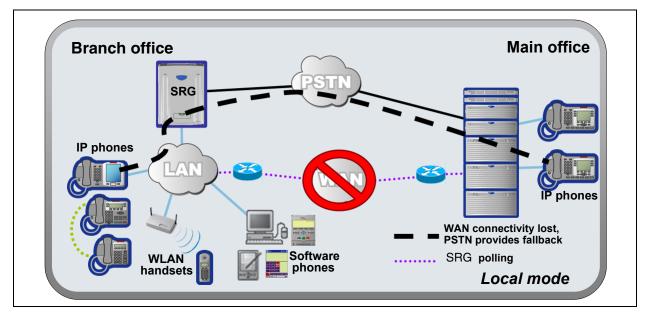

The SRG handles all call processing. Calls between two IP telephones at the SRG are handled locally as a simple station-to-station call. When an IP telephone initiates a local PSTN call, the SRG routes the call to a trunk that is connected to the local PSTN. Incoming DID calls are also handled by the SRG and terminated on the appropriate IP telephone set.

In local mode, the IP telephones do not have access to the main office network over the VoIP trunks. If alternate routes are configured, then calls can be made to the main office or other branch offices using the available PSTN trunks.

Several situations, described below, can cause the IP phone to be in local mode.

#### **Initial registration**

When the IP telephone is installed, it first registers with the SRG, and is in local mode. When the SRG configuration at the main office and the SRG is complete the IP telephone is redirected to the main office, where it registers as a branch user and changes from local mode to normal mode.

#### Automatic registration with the main office

When configured as a branch office user set, an IP telephone at the SRG automatically attempts to register with the main office when:

- The phone is in local mode because of loss of connectivity with the main office, and the SRG is redirecting it back to the main office because connectivity has been reestablished (see Loss of WAN or VoIP connectivity on page 24).
- The phone is in local mode because Test Local Mode was invoked and the timer has expired or the Exit button is pressed.
- The phone is in local mode, the main office is a CS 1000, and this is the first time that the phone has been redirected to the main office.

The IP telephone can fail to register with the main office for several reasons. These are detailed in Probable causes for redirection failure on page 85.

#### Loss of WAN or VoIP connectivity

The WAN or VoIP connectivity between the main office and the SRG can become unavailable if, for example, router failure occurs, the main office becomes unavailable, a WAN failure occurs, or the VoIP trunks reach capacity. When VoIP connectivity is lost, each IP telephone loses its connection with the main office terminal proxy server. The IP telephones reboot and reregister at the SRG, placing them in local mode. If enabled, call forwarding to the main office is automatically cancelled.

The IP telephones remain under the control of the SRG until VoIP connectivity is confirmed. When confirmation is received, the IP telephones are automatically redirected to the main office; redirection requires no user intervention. If the telephone is busy at the time that connectivity is reestablished, the SRG redirects the phone when it is free.

#### **Test Local Mode**

Test Local Mode is a facility that allows the IP telephone to be redirected back to the SRG when it is in normal mode. This forces the IP telephone to go into local mode and allows the telephone user or system administrator to test local mode operation without taking down the VoIP trunks to the main office. Implementation of Test Local Mode depends on the main office call server. For more information, see CS 1000 considerations on page 33.

### SRG installation and configuration summary

The SRG50 Configuration Guide provides information specific to configuring a BCM50 as an SRG. Information pertaining to generic BCM50 practices and procedures is provided in the BCM50 documentation suite.

Generally, SRG50 activities leverage an installer's general knowledge of BCM50 activities. However, Nortel recommends that the BCM50/SRG50 site engineer and installer familiarize themselves with SRG-specific requirements before starting any installation activities. The figure Process map for installing and configuring an SRG on page 26 provides a process map for installing and configuring an SRG50. The procedures in this document assume that the following activities have been completed:

- The BCM50, including media bay modules, cabling, telephones, and peripherals, have been installed.
- BCM50 administration has been set up.
- The basic parameters of the BCM50 have been configured.
- CS1000 main office system has been installed and configured to support SRG.
- The SRG has been connected to the LAN (as required) and WAN (to the main office).
- System functionality has been tested to this point.
- Attached devices have been installed and configured (for information about configuring IP Phones, see IP telephones setup and configuration on page 53).
- Non-SRG-specific networking and device configuration has been completed (for information about configuring the network, see Setting up the private VoIP network on page 65).

## Process map for installing and configuring an SRG

Figure 3 Process map for installing and configuring an SRG

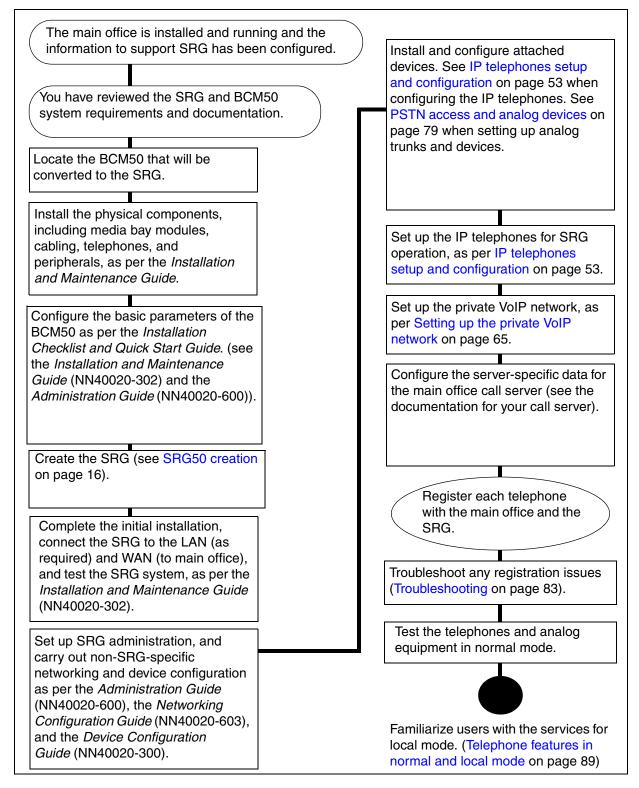

# Chapter 3 Task summary

The task summary offers a high level, chronological review of the tasks required to configure the SRG50. The paths (Xxxx > Yyyy > Zzzz) direct you to the appropriate Business Element Manager (Element Manager) panels.

## Foundation configuration

Foundation configuration refers to configuration that is done as part of BCM50 foundation activities. The items identified here are significant for SRG operation and main office planning and installation.

1 Configure the SRG IP address, net mask, and gateway.

#### **Configuration >System > IP Subsystem**

External Reference: Installation and Maintenance Guide (NN40020-302)

**2** Confirm the number of IP sets and VoIP trunks.

#### **Configuration > Resources > Application Resources**

The **Licence** column indicates the number of resources available.

External Reference: Keycode Installation Guide (NN40010-301)

**3** Verify the global telephony settings.

#### **Configuration > Telephony > Global Settings**

External Reference: Device Configuration Guide (NN40020-300)

4 Configure the Start DN (determined by the dialing plan).

# Administration > Utilities > Reset > Cold Reset Telephony Services button > Cold Reset Telephony dialog box > Start DN field

Internal Reference: Basic parameters on page 67

External Reference: Installation and Maintenance Guide (NN40020-302)

**5** Verify the DN length.

i) For local calls between telephones on the SRG.

Configuration > Telephony > Dialing Plan > General > Dialing Plan - General panel > Global Settings subpanel > DN length (intercom) field

ii) For incoming calls from the PSTN

Configuration > Telephony > Dialing Plan > Public Network > Dialing Plan - Public Network panel> Public Network Settings subpanel > Public Received number length field

iii) For calls coming in from the private network

Configuration > Telephony > Dialing Plan > Private Network > Dialing Plan - Private Network panel > Private Network Settings subpanel > Private Received number length field

and

**Configuration > Telephony > Dialing Plan > Private Network > Dialing Plan - Private Network panel > Private Network Settings subpanel > Private DN length field** (Private DN length is used for DPNSS applications only. See the *Networking Configuration Guide* (NN40020-603).)

Internal Reference: Basic parameters on page 67

External Reference: Networking Configuration Guide (NN40020-603)

6 Verify the line pool assignment of VoIP trunks. In the default configuration, the VoIP trunks are assigned to line pool BlocA. Instructions in the SRG50 Configuration Guide assume that the default configuration has been maintained.

#### Configuration > Telephony > Lines > Active VoIP Lines > Active VoIP Lines table > Line Type column > Line Type field

External Reference: Networking Configuration Guide (NN40020-603)

7 The SRG supports four analog loop trunks on the main unit\*. Verify the line pool assignment of these trunks.

In the default configuration, these trunks are assigned to line pool A. Instructions in the SRG50 Configuration Guide assume that the default configuration has been maintained.

Configuration > Telephony > Lines > Active Physical Lines > Active Physical Lines table > Line Type column > Line Type field

External Reference: Networking Configuration Guide (NN40020-603)

\* Category 1 countries

### **IP** telephone configuration

**1** Configure the registration password.

**Configuration > Resources > Telephony Resources > IP Sets** row **> Details for Module subpanel > IP Terminal Global Settings tab** 

Internal Reference: Registration password on page 53

**2** Configure the local mode indication (Advertisement/Logo).

**Configuration > Resources > Telephony Resources > IP Sets** row **> Details for Module** subpanel **> IP Terminal Global Settings** tab

Internal Reference: Local mode indication on page 55

**3** Configure the IP telephone codec and jitter settings.

**Configuration > Resources > Telephony Resources > IP Sets** row **> Details for Module** subpanel **> IP Terminal Global Settings** tab

Internal Reference: IP telephone codec and jitter settings on page 55

4 Configure the telephone (DN) records.

#### **Configuration > Telephony > Sets > All DNs**

Internal References: Telephone (DN) records configuration on page 56

**5** Configure the received numbers.

```
Configuration > Telephony > Lines > Target Lines
```

Internal Reference: Received numbers configuration on page 59 External Reference: *Networking Configuration Guide* (NN40020-603)

**6** Decide on the call forwarding option.

Internal Reference: Call forwarding options on page 60

7 Configure the IP telephones.

Internal Reference: Configuration settings for redirected phones on page 61

### **Dialing plan configuration**

1 Configure the private network type (CDP or UDP).

Configuration > Telephony > Dialing Plan > Private Network > Dialing Plan - Private Network panel > Private Network Settings subpanel > Private network type

Internal Reference: Private dialing plan on page 68 External Reference: *Networking Configuration Guide* (NN40020-603)

**2** Enable MCDN TAT.

**Configuration > Telephony > Dialing Plan > Private Network > Dialing Plan - Private Network** panel **> MCDN** subpanel

Internal Reference: Meridian Customer Defined Network (MCDN) on page 69 External Reference: *Networking Configuration Guide* (NN40020-603)

#### VoIP trunk configuration

Your SRG VoIP trunks are either H323 trunks, SIP trunks, or a combination of both types.

**1** Configure routing table.

Configuration > Resources > Telephony Resources > Modules panel > IP Trunks row > Routing Table.

External Reference: Networking Configuration Guide (NN40020-603)

**2** Configure VoIP trunk QoS settings.

## Configuration > Resources > Telephony Resources > Modules panel > IP Trunks row > H323 Media Parameters tab or SIP Media Parameters tab

Internal Reference: QoS settings (codec, jitter buffer, and related items) on page 70 External Reference: *Networking Configuration Guide* (NN40020-603)

**3** Enable or disable fallback.

## Configuration > Resources > Telephony Resources > Modules panel > IP Trunks row > H323 Settings tab or SIP Settings tab

Internal References: Fallback configuration on page 72 SRG PSTN access on page 76 External Reference: *Networking Configuration Guide* (NN40020-603)

4 Configure H323 settings.

## **Configuration > Resources > Telephony Resources > Modules panel > IP Trunks row > H323 Settings** tab

Internal Reference: Gatekeeper routing on page 73 External Reference: *Networking Configuration Guide* (NN40020-603)

**5** Configure SIP settings.

## Configuration > Resources > Telephony Resources > Modules panel > IP Trunks row > SIP Settings tab

External Reference: Networking Configuration Guide (NN40020-603)

6 Assign VoIP trunks to a line pool (if default configuration has not been maintained).

#### **Configuration > Telephony > Lines > Active VoIP Lines**

Internal Reference:Line pools on page 74 External Reference: *Networking Configuration Guide* (NN40020-603)

**Note:** In configuring SIP trunks, the SRG BCM shall register itself with the configured H323ID with NRS in CS1000. It is with this ID, the SRG will get MOTPS IP address from NCS.

7 Assign PSTN trunks to a line pool (if default configuration has not been maintained).

#### **Configuration > Telephony > Lines > Active Physical Lines**

Internal Reference: Line pools on page 74 External Reference: *Networking Configuration Guide* (NN40020-603)

**8** Assign remote access packages to the VoIP trunks.

#### **Configuration > Telephony > Call Security > Remote Access Packages**

Internal Reference: SRG PSTN access on page 76 External Reference: *Networking Configuration Guide* (NN40020-603)

## Call routing configuration

**1** Decide on the fallback scheme.

Internal Reference: Fallback configuration on page 72

**2** Configure the outgoing routes (VoIP and PSTN fallback).

#### **Configuration > Telephony > Dialing Plan > Routing**

Internal Reference: Outgoing calls configuration on page 74 External Reference: *Networking Configuration Guide* (NN40020-603)

**3** Configure access to the SRG PSTN (for both local and tandem calls).

#### **Configuration > Telephony > Dialing Plan > Routing**

Internal Reference: SRG PSTN access on page 76 External Reference: *Networking Configuration Guide* (NN40020-603)

**4** Configure for Network Bandwidth Management and Advanced Network Bandwidth Management.

Internal Reference: Bandwidth management configuration: NBWM, ADBWM, and ACR on page 40 External Reference: *Branch Office: Installation and Configuration* (553-3001-214) and *Data Networking for Voice over IP* (553-3001-160)

**5** Configure for Alternative Call Routing.

Internal Reference: Bandwidth management configuration: NBWM, ADBWM, and ACR on page 40 External Reference: *What's New for Communication Server 1000 Release 4.5* (553-3001-015)

## **Redirection and call forward configuration**

**1** Configure the main office settings.

Configuration > Resources > Survivable Remote Gateway > S1000 Main Office Settings tab

Internal Reference: CS 1000 information for the SRG on page 44

**2** Configure the IP terminal settings.

Configuration > Resources > Survivable Remote Gateway > S1000 IP Terminal Details tab

Internal Reference: IP telephones redirection on page 47

## **Chapter 4** CS 1000 considerations

A Survivable Remote Gateway (SRG) extends CS 1000 features from the main office and provides a business continuity solution to one or more remote SRG locations (branch offices).

The *Main Office Configuration Guide for SRG50* (NN43001-307) provides information specific to the configuration of an SRG50 on the CS 1000. This guide is included on the SRG50 documentation CD for your reference. Access to other CS 1000 documentation may be required if personnel are not familiar with configuration of branch offices on the CS 1000.

The following activities are specific to SRG50 configuration when the main office call server is a CS 1000:

- "CS 1000 and SRG terminology comparison" on page 33
- "Normal and local mode overview" on page 35
- "Virtual trunk capacity" on page 38
- "Vacant Number Routing (VNR)" on page 38
- "Bandwidth management" on page 38
- "Bandwidth management configuration: NBWM, ADBWM, and ACR" on page 40
- "Emergency Services Access (ESA) configuration" on page 42
- "CS 1000 information for the SRG" on page 44
- "IP telephones redirection" on page 47
- "Firmware upgrade" on page 51

## CS 1000 and SRG terminology comparison

The table Comparison of CS 1000 and SRG terms and contexts on page 33 compares configuration-related terms and contexts of the CS 1000 and the SRG.

| Term or Context | CS 1000                                                                                                    | SRG                                                                                                    |
|-----------------|----------------------------------------------------------------------------------------------------|----------------------------------------------------------------------------------------------------|
| Dialing plan    | on-net / off-net dialing                                                                                                    | Private / Public network dialing                                                                                                 |
| Type of number  | CDP / UDP / GDP / TNDN                                                                                                    | CDP / UDP / no equivalent                                                                                                    |
| Numbers         | TN (terminal number)                                                                                                    | MOTN (main office terminal number)                                                                                               |
|                 | TN = MOTN. That is, the TN from the m<br>MOTN field (see "IP telephones redirect                                                                                        |                                                                                                    |
|                 | BUID (branch user ID)<br>The dialable number of an IP telephone<br>at the SRG when it is called from a<br>phone located at the main office or<br>another branch office. | The CS 1000 BUID is entered on the SRG (see S1000 IP Terminal Details panel on page 48) but there is no SRG equivalent for BUID. |

| Table 7 | Comparison of CS  | 1000 and SRG terms and contexts | (Sheet 1 of 2) |
|---------|-------------------|---------------------------------|----------------|
|         | 00111001101 01 00 |                                 |                |

| Term or Context              | CS 1000                                                                                                    | SRG                                                                                            |  |
|------------------------------|----------------------------------------------------------------------------------------------------|------------------------------------------------------------------------------------------------|--|
|                              | DN (directory number)                                                                                                    | DN (directory number)                                                                          |  |
|                              | The dialable number of a telephone at<br>the main office when it is called from<br>another phone at the main office.                                                                | The dialable number of a telephone at the SRG when it is called from another phone at the SRG. |  |
|                              | In the case of a CDP dialing plan, it is recommended that the BUID and the S<br>DN be the same.                                                                                     |                                                                                                |  |
|                              | In the case of a UDP dialing plan, the BUID has the form: $<$ VOIP Trunk Access Code> + $<$ LOC> + $<$ DN>. In this case, it is recommended that the SRG DN be the same as $<$ DN>. |                                                                                                |  |
|                              | The dialable number of an IP telephone<br>phone at the SRG, remains the same in<br>preceding recommendations are implem                                                             | both normal and local mode if the                                                              |  |
|                              | AC1                                                                                                    | VOIP Trunk Access Code (see<br>CS 1000 information for the SRG on<br>page 44)                  |  |
|                              |                                                                                                    | Destination code for VoIP trunks (see<br>Outgoing calls configuration on page<br>74)           |  |
|                              | AC1 = VOIP Trunk Access Code = Desti                                                                                                    | nation code for VoIP trunks                                                                    |  |
| Routing                      | distant steering codes (DSC), trunk<br>steering codes (TSC), local steering<br>codes (LSC)                                                                                          | call routing, destination codes, line pool access codes                                        |  |
|                              | digit manipulation table                                                                                                    | dialout digits (routing)                                                                       |  |
| Numbering Plan ID            | ISDN/Telephony (E.164), Private,<br>Telephony (E.163), Telex (F.69), Data<br>(X.121), National Standard                                                                             | Private                                                                                        |  |
| Access codes                 | 7 = system trunk access                                                                                                    | 7 = not assigned                                                                               |  |
| (SRG: Destination codes)     | 8 = Basic Alternate Route Selection<br>(BARS)/Network Alternate Route<br>Selection (NARS)                                                                                           | 8 = not assigned                                                                               |  |
|                              | 9 = public exchange access                                                                                                    | 9 = line pool A access code                                                                    |  |
| Network Class of Service     | Facility Restriction Level (FRL)                                                                                                    | scheduled call routing                                                                         |  |
| Network Bandwidth Management | Zone ID                                                                                                    | Zone ID                                                                                        |  |
|                              |                                                                                                    | Virtual Private Network ID (VPNI)                                                              |  |
|                              | CS 1000 Zone ID = SRG Zone ID<br>ZDP = VPNI.                                                                                                    |                                                                                                |  |
|                              | That is, the CS 1000 Zone ID is entered on the SRG in the Zone ID field, and the ZDP is entered on the SRG in the VPNI field (see Bandwidth management on page 38).                 |                                                                                                |  |
| Trunks                       | public exchange                                                                                                    | PSTN                                                                                           |  |
| IP telephone password        | installer password                                                                                                    | global password                                                                                |  |
|                              | The two passwords can be made the same. See Registration password on page 53.                                                                                                    |                                                                                                |  |

| Table 7 | Comparison of CS | 1000 and SRG terms and contexts | (Sheet 2 of 2) |
|---------|------------------|---------------------------------|----------------|
|---------|------------------|---------------------------------|----------------|

## Normal and local mode overview

Normal mode and local mode overview provides a description of the following sections:

- "Normal mode" on page 35
- "Local mode" on page 35
- "Survivability" on page 36
- "Recovery to normal mode" on page 37
- "Testing the telephone in local mode" on page 37

### Normal mode

IP Phones that are physically located at the SRG but are registered with the main office are operating in normal mode. In normal mode, the main office provides centralized call processing to all applications transparently to all IP Phones at the Branch Office.

Users of the SRG IP Phones receive the features, applications, key layout, and tones of the main office Call Server. This provides feature and application transparency between the branch office and the main office.

### Local mode

Users at the branch office may be in local mode, or survivable mode for two different reasons:

- **1** IP Phone may have just booted up.
- **2** IP Phone cannot communicate to the main office because of a WAN failure or a failure of the main office components.

**Note:** When a telephone or trunk in the main office calls an SRG IP Phone that has switched to local mode due to WAN failure, the call is treated according to the main office call redirection configuration (such as forwarding to voice mail or continuous ringback).

In the event that the IP Phones at the branch office lose the connection to the main office CS1000 call server for any reason (WAN failure, main office call server failure, main office Signaling Server failure), the SRG50 reverts to local mode automatically. Essentially, when VoIP connectivity is lost, each IP Phone loses its Reliable UDP (RUDP) connection with the main office terminal proxy server (TPS). The IP Phones at the branch office reboot and re-register to the SRG50, placing them in local mode.

Once this has occurred, the IP Phones displays an indication on the display area that the set is in local mode of operation. This display is configurable by installers to meet local language and usage norms.

In local mode, the IP users connected at the branch office are under the control of the SRG50 call services. As such, the normal main office call server features are not available. The SRG50 offers a basic feature set when in local mode which allows IP Phones to continue to make and receive calls internally within the branch office and over the provisioned local PSTN interfaces. Basic

services, such as transfer, last number redial, and single key access through the PSTN to a centralized voice messaging system are supported. Local PSTN access and local Emergency Services access is also supported. No local applications or Business Communication Manager features are supported in local mode operation.

Analog devices continue to be under the control of the SRG50 system. It is the intent of local mode to provide continued access to the PSTN for critical calls and emergency services.

In local mode, since the SRG50 handles all call processing, calls between two IP phones at the SRG50 are handled locally as a simple station-to-station call. When an IP Phone initiates a local PSTN call, the SRG50 routes the call to a trunk that is connected to the local PSTN. Incoming DID calls are also handled by the SRG50 and terminated on the appropriate IP Phone.

In the event of a WAN failure, in local mode, the IP Phones do not have access to the main office network over the VoIP trunks. If the appropriate alternate routes are configured, calls will be routed to the main office or other branch offices using the available PSTN trunks.

While in local mode, the SRG50 system continues to monitor for a main office CS1000 heartbeat signal, and once detected, automatically redirects phones on an individual basis back to normal mode of operation. If a call is active, the SRG waits until the call is completed before redirecting the phones; calls in progress are not interrupted. This redirection occurs almost immediately. This reinstates the CS1000 normal user interface and feature set for the IP Phone user, on a user by user basis.

The SRG50 system implements the same interface used by the MG1000B system to interact with the main office CS1000 system. This allows the main office to identify attached clients and the local PSTN as branch office entities, enabling proper operation of dial plans and E911 access.

In local mode, devices that are physically located at the branch office, that are controlled by the local system and receive a basic telephony feature set, provide business continuity for the branch office during the WAN or system failure. The SRG supports a main office heartbeat which automatically reregisters users once WAN or system failure has recovered.

#### Survivability

SRG is specifically designed to provide automatic survivability against WAN failure, main office Call Server failure, main office Signaling Server failure, and NRS (gatekeeper) failure.

SRG supports the Geographic Redundancy feature.

In the event of a WAN failure, the SRG IP Phones lose communication with the main office. This causes the SRG IP Phones to reset and register with the SRG. The IP Phones then operate in local mode, providing basic telephony services delivered by the local SRG system.

If the main office Call Server fails and call processing services are provided by an Alternate Call Server, the SRG IP Phones reset and reregister with the Alternate Call Server and receive call processing services from it. If no Alternate Call Server is available, the SRG IP Phones go to local mode while the SRG attempts to find an Alternate Call Server by way of the network connection server (NCS).

If the main office Signaling Server fails and an Alternate Signaling Server is available, the SRG IP Phones reset and reregister with the SRG. The SRG will then query the NCS for the Alternate Signaling Server's IP address. The SRG will redirect the IP Phone to the Alternate Signaling Server and continue to receive call processing services from the main office Call Server. If no Alternate Signaling Server is available, the SRG IP Phones reset and register with the SRG in local mode.

When an IP Phone at the SRG first boots up, the IP Phone attempts to communicate with the SRG. After communication with the SRG is established, the SRG redirects the IP Phone to the main office. When the SRG IP Phone attempts to register with the main office, the SRG first queries the Primary NRS for the main office Virtual Trunk node IP address to redirect the IP Phone. If the Primary NRS is down or unreachable, the SRG queries the Alternate NRS, if one is specified. If it receives a positive response, the SRG IP Phone is redirected to the specified main office. Otherwise, if neither a Primary or an Alternate NRS is available, the SRG IP Phone remains in local mode, and receives call processing services from the SRG until communication can be reestablished.

SRG IP Phones in normal mode remain registered with the main office if the Primary NRS fails and no Alternate NRS is available. They can call any main office telephone or IP Phones in normal mode in other branch offices.

SIP/ H323 trunks are used for Voice traffic alone. Proprietary TPSAR protocol is used for WAN link health check and for Main Office TPS address discovery through NRS.

However, they cannot call any SRG analog (500/2500-type) telephones or any external numbers through the SRG trunks because the Virtual Trunks are not available. (SRG analog [500/2500-type] telephones are accessible if alternate routing is available through the PSTN.)

For more information about virtual trunks for SRG50, see the *Main Office Configuration for Survivable Remote Gateway 50* (NN43001-307).

#### Recovery to normal mode

Once communication is re-established with the main office call server, all IP Phones at the branch office that are in local mode automatically redirect and reregister to the main office and return to normal mode operation. IP Phones that were busy at the time communication was reestablished complete the call in local mode, and then reregister with the main office after the call is complete.

#### Testing the telephone in local mode

From normal mode, the branch user has the option of going to local mode manually using the Test local mode feature. The test can be performed by the user at any time and does not require a password. This test is invoked from any IP Phone at the branch office.

Nortel recommends testing local mode operation after changing the provisioning for a telephone on the SRG.

To ensure that users do not forget to resume normal mode operation, the SRG redirects the telephone to the main office to return the telephone to normal mode. This occurs if the telephone remains registered to the SRG in test local mode for ten minutes (default setting). Alternatively, the user can press the Quit key from the set to return to normal mode.

## Virtual trunk capacity

The SRG supports a number of simultaneous calls depends on the specific codec type used.

SRG50 supports 24 virtual IP trunks that are either H.323 only, SIP only, or a combination of the H.323 and SIP.

In normal mode, the codec selection used is controlled by specific programming of the CS1000. In this case: SRG50 supports up to a maximum of 15 Virtual trunks unless both the intrazone and interzone codecs are configured as Best Quality (G.711) in which case, the maximum number of virtual trunks would be 24.

In local mode, if the WAN has failed, there are no longer any virtual trunks available between the SRG50 and CS1000. However, the SRG50 will continue to convert calls from IP terminals for communication via the PSTN. In this case, if G.711 is used (recommended), the number of simultaneous calls from IP terminals to the PSTN supportable is a maximum of 24.

For more information about virtual trunks for SRG50, see the *Main Office Configuration for Survivable Remote Gateway 50* (NN43001-307).

## Vacant Number Routing (VNR)

The SRG does not support Vacant Number Routing (VNR). Instead, the SRG uses Call Forward All Calls to emulate VNR for the IP telephones that are in normal mode. Call Forward All Calls is automatically cancelled when the phones revert to local mode.

A single destination code and route (or a group of destination codes and routes) can be configured on the SRG to route all calls not terminated locally by the SRG. These calls are routed over the VoIP trunks. If the VoIP trunks become unavailable, the calls are routed to the proper location using PSTN fallback. This feature is similar to the VNR feature on the Media Gateway 1000B (MG1000B).

Seamless dialing requires that the start digit of the DNs are unique for each system (coordinated dialing plan). If the start digit is the same on both systems, the local users on the SRG must dial a separate destination code before the main office DN.

For details about dialing plan and routing configuration, see Setting up the private VoIP network on page 65.

## **Bandwidth management**

Three levels of bandwidth management are supported by the CS 1000:

- Network Bandwidth Management (NBWM)
- Adaptive Network Bandwidth Management (ADBWM)
- Alternative Call Routing (ACR)

#### Network Bandwidth Management (NBWM)

The SRG interoperates with the Network Bandwidth Management (NBWM) feature in a manner similar to Media Gateway (MG) 1000B, though only G.711 and G.729 codecs are supported. At the SRG, a Virtual Private Network ID (VPNI) and Zone ID are entered with values defined by the main office configuration (see Bandwidth management configuration: NBWM, ADBWM, and ACR on page 40). The VPNI and Zone ID allow the CS 1000 to recognize that H.323 and SIP calls to and from the SRG are from a specific Bandwidth Management zone.

NBWM allows bandwidth zones to be configured on a network basis so that codec selection and bandwidth allocation software can identify whether IP telephones or gateways are physically collocated (in the same bandwidth zone) even though they are controlled by different call servers. NBWM is used to define the codec selection policy and track bandwidth used for calls that traverse the WAN (interzone calls) and the LAN (intrazone calls). The bulk of configuration for NBWM is done at the main office.

## Adaptive Network Bandwidth Management (ADBWM)

As with NBWM, only the VPNI and Zone ID are required at the SRG in order to implement he Adaptive Network Bandwidth Management (ADBWM) feature on the SRG (see Bandwidth management configuration: NBWM, ADBWM, and ACR on page 40).

ADBWM uses real-time interaction to enhance the performance of Voice over Internet Protocol (VoIP) networks. ADBWM adjusts bandwidth limits and takes corrective action in response to Quality of Service (QoS) feedback. This adjustment occurs dynamically, while calls are in progress. A call server with ADBWM uses VPNIs and Zone IDs to keep track of the bandwidth being used between its own zone and zones belonging to other call servers. If the interzone QoS degrades below an acceptable level, the available bandwidth is reduced automatically between the two zones. When the QoS between the two zones improves, the bandwidth limit is allowed to return to normal.

## Alternative Call Routing (ACR)

Configuration for Alternative Call Routing (ACR) at the SRG includes datafilling the Virtual Private Network ID (VPNI) and Zone ID required by NBWM and ADBWM. However, additional configuration is required and depends on the type of trunking provisioned at the main office: Attendant service or DID trunks (see Bandwidth management configuration: NBWM, ADBWM, and ACR on page 40).

ACR for NBWM allows a station-to-station call (that is, a call that does not use a trunk) to overflow to traditional routes. Overflow can occur if there is insufficient interzone bandwidth available to carry the call, or if the QoS has degraded to unacceptable levels. The feature applies to station-to-station calls between a branch office and main office as well as from one branch office to another branch office, provided both stations are registered to the same main office.

Network administrators who do not want calls to be blocked, yet have a limited amount of bandwidth available, can use ACR to overflow calls to conventional trunks (PSTN or Tie/MCDN). ACR allows calls to be routed by overflowing them, trading off the capital cost of WAN bandwidth against the incremental cost of overflowed calls.

# Bandwidth management configuration: NBWM, ADBWM, and ACR

#### To configure SRG for NBWM and ADBWM

- 1 Obtain the Virtual Private Network ID and the Zone ID numbers configured at the main office.
- 2 Use Element Manager to enter these numbers in the appropriate fields at Configuration > Telephony > Dialing Plan > Private Network > Dialing Plan Private Network panel > VoIP subpanel (see the figure Dialing Plan Private Network panel, VoIP subpanel on page 40).

Figure 4 Dialing Plan - Private Network panel, VoIP subpanel

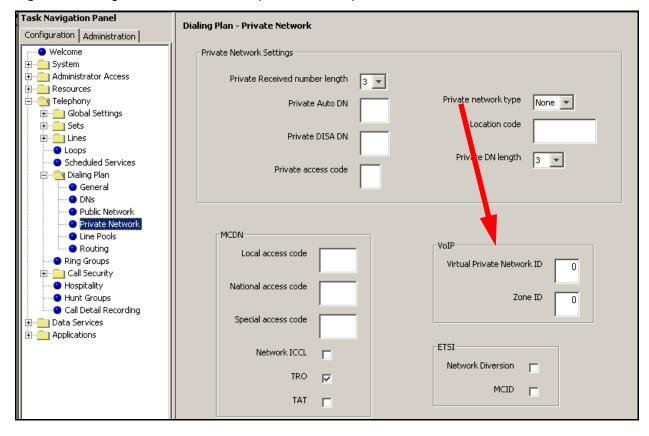

## To configure Alternative Call Routing with attendant service

1 Complete the procedure, To configure SRG for NBWM and ADBWM on page 40.

For more information, see Outgoing calls configuration on page 74, and see also the *Networking Configuration Guide* (NN40020-603).

**2** Obtain the ALTPrefix for the SRG (configured at the main office).

- **3** Define a route to the main office Attendant over the PSTN.
  - a Access the Dialing Plan Routing panel (Configuration > Telephony > Dialing Plan > Routing) and select the Routes tab.
  - **b** Add a new route (for example, 997).
  - **c** Ensure that the **DN Type** is **Public** (**Unknown**).
  - **d** In the **External Number** field, enter the **PSTN number** of the main office Attendant telephone.
  - **e** Assign the PSTN line pool to the route (select the line pool from the **Use Pool** list; default is **A**).
- 4 Add a destination code.
  - a Access the Dialing Plan Routing panel (Configuration > Telephony > Dialing Plan > Routing) and select the Destination Codes tab.
  - **b** Add a new destination code. Use the ALTPrefix as the destination code.
  - c In the ALTPrefix Destination Code row, select the Normal Route field.
  - **d** Enter the route for the Attendant telephone (997).
  - e In the adjacent Absorbed Length field, select All from the list.

When the SRG receives the ALTPrefix+DN digits from the main office, it looks up the destination code table, finds a match for the ALTPrefix, dumps all the digits (ALTPrefix+DN), and dials the main office Attendant.

#### To configure Alternative Call Routing with DID trunks

**Note:** In order to support DID trunks, the MODN dialed by an SRG caller must match the DID digits.

**Note:** In the following procedure, it is assumed that the MODN matches the XXXX portion of the DID's NPA-NXX-XXXX; and that the ALTPrefix is 3 digits.

1 Complete the procedure, To configure SRG for NBWM and ADBWM on page 40.

For more information, see Outgoing calls configuration on page 74 and the *Networking Configuration Guide* (NN40020-603).

- **2** Obtain the ALTPrefix for the SRG (configured at the main office).
- **3** Define a route for the NPA-NXXX portion of the main office DID numbers.
  - a Access the Dialing Plan Routing panel (Configuration > Telephony > Dialing Plan > Routing) and select the Routes tab.
  - **b** Add a new route (for example, 996).

- **c** Ensure that the **DN Type** is **Public** (**Unknown**).
- **d** In the **External Number** field, enter the NPA-NXXX of the DID trunks that serve the main office.
- **e** Assign the PSTN line pool to the route (select the line pool from the **Use Pool** list; default is **A**).
- **4** Add a destination code.
  - a Access the Dialing Plan Routing panel (Configuration > Telephony > Dialing Plan > Routing) and select the Destination Codes tab.
  - **b** Add a new destination code. Use the ALTPrefix as the destination code.
  - **c** On the **ALTPrefix Destination Code** row, select the **Normal Route** field.
  - **d** Enter the route for the route added above (996).
  - e In the adjacent Absorbed Length field, select 3 from the list.

When the SRG receives the ALTPrefix+DN digits from the main office, it looks up the destination code table, finds a match for the ALTPrefix, dumps the 3- digit ALTPrefix, appends the DN to the **External Number** and dials the **External Number**+DN.

#### **Emergency Services Access (ESA) configuration**

The *Main Office Configuration for Survivable Remote Gateway 50* (NN43001-307) guide covers the procedures for configuring Emergency Services Access on both the SRG and the CS 1000. The information here expands on the SRG procedure in that guide.

There are two methods of ESA support:

- When a user dials 911, the telephone is redirected to the Branch Office and connects to the SRG in local mode. The Main Office indicates the reason for redirection (as e911) in the DRAM. The SRG dials 911 across the PSTN. The telephone remains in local mode after the 911 call and is redirected to the Main Office after 10 minutes.
- On-site notification for 911 An external tool records an alarm when 911 calls are made at the branch office. This is applicable to both telephones that are in local mode due to the activation of a 911 call as well as locally connected analog sets. The external tool connects to the SRG through LAN CTE.

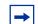

**Note:** This procedure applies only to redirected IP telephones when the SRG is in normal mode.

For IP telephones in local mode, and for other telephones at the SRG, see the *Networking Configuration Guide* (NN40020-603) for configuring emergency services.

#### **To configure Emergency Services Access**

- 1 Verify that a remote access package has been assigned to the VoIP trunks (see Remote Access Package for VoIP trunks on page 76).
- **2** Obtain the ESA Special Number (SPN).
- 3 In Element Manager, access the **Dialing Plan Routing** panel (**Configuration > Telephony > Dialing Plan > Routing**) and click the **Destination Codes** tab.
- 4 Add a destination code corresponding to the ESA SPN for the SRG branch office.
- 5 In the **Destination Codes** table, click the **Absorbed Length** field of the ESA SPN destination code. The numbers indicate the number of digits the SRG absorbs, from left to right.
- **6** Select the number of digits to absorb so that just the Emergency Services DN (ESDN) remains.
- 7 In the **Destination Codes** table, click the **Normal Route** field of the ESA SPN destination code. Enter a public route to the PSTN trunks.

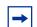

**Note:** The **Normal Route** field defaults to 000. Route 000 (click the **Routes** tab) is preconfigured to Use Pool A and cannot be changed. Pool A is preconfigured for PSTN trunks in the default state. Hence, if the default state of Pool A has not been changed, leave the Normal Route field as 000.

To check the state of Pool A, navigate to **Configuration > Lines > Active Physical Lines**. Pool A must be assigned to at least one Trunk Type that provides access to the PSTN.

Do not configure Alternate Routes.

- 8 Navigate to the Dialing Plan Public Network panel (Configuration > Dialing Plan > Public Network).
- **9** In the **Public Network DN Lengths** subpanel, verify that there is a **DN Prefix** of 911 with a **DN Length** of 3.

If not, add the 911 **DN Prefix**. If required, double click the **DN Length** field and then change the value to 3.

#### To configure on-site notification

To use the on-site notification for Emergency Services, you need to include a LAN CTE port in your keycode.

## CS 1000 information for the SRG

In order to redirect IP telephones and forward calls to the main office (Call Forward All Calls feature), the SRG requires information about the main office network environment. This information is recorded through Element Manager on the S1000 Main Office Settings panel.

#### S1000 Main Office Settings panel

The table S1000 Main Office Settings on page 44 lists and describes each field of the S1000 Main Office Settings panel. Record the actual value in the Values column to facilitate configuration and provide a record of the datafill.

| Field                                            | Values                                            | Description                                                                                                    |
|--------------------------------------------------|---------------------------------------------------|----------------------------------------------------------------------------------------------------|
| Primary Network<br>Connect Server Address        | <ip address=""></ip>                              | IP address of the primary NCS.                                                                                                    |
| Alternate Network<br>Connector Server<br>Address | <ip address=""></ip>                              | IP address of the alternate NCS, if deployed. If not,<br>enter the same address as for Primary Network<br>Connect Server Address.                                             |
| Network Connect Server<br>Port                   | 16500 (default)                                   | Port on the SRG used to connect to the NCS.                                                                                                    |
|                                                  | Range: 0 to 65535                                 |                                                                                                    |
|                                                  |                                                   |                                                                                                    |
| Heartbeat Protocol Port                          | 16501 (default)                                   | Port on the SRG that the SRG uses to monitor the status of the connection with the main office                                                                                |
|                                                  | Range: 0 to 65535                                 | terminal proxy server (that is, to confirm<br>connectivity with the main office)                                                                                              |
| VOIP Trunk Access Code                           |                                                   | Access code for the main office VoIP trunk.                                                                                                    |
|                                                  |                                                   | Required for UDP dialing plan only. Ignored for CDP dialing plan, field can be left blank.                                                                                    |
|                                                  |                                                   | VOIP Trunk Access Code = Destination code for<br>VoIP trunks* = AC1**                                                                                                    |
|                                                  |                                                   | * Destination code for VoIP trunks is entered during configuration for advanced routing. see "Outgoing calls configuration" on page 74.                                       |
|                                                  |                                                   | ** For a UDP dialing plan, AC1 is the access code<br>in the digit string <ac1> <loc> <dn></dn></loc></ac1>                                                                    |
| Test Local Mode Timeout                          | 10 minutes (default)<br>Range:<br>2 to 10 minutes | Period that an IP telephone remains in local mode<br>after being set in local mode manually. Telephone<br>returns to normal mode automatically at the end of<br>the time-out. |
|                                                  |                                                   | Local mode can be invoked by the Test Local Mode button on the telephone or by command from the main office.                                                                  |

 Table 8
 S1000 Main Office Settings (Sheet 1 of 3)

| Field             | Values                                                                                                    | Description                                                                                                    |
|-------------------|----------------------------------------------------------------------------------------------------|----------------------------------------------------------------------------------------------------|
| H323 ID           | SRG* (default)<br>*This setting must be changed.<br>see the <i>Networking Configuration</i><br><i>Guide</i> (NN40020-603) for naming<br>conventions.                                                                                                    | Gatekeeper setting that identifies the SRG.<br>This value must match the value in the Alias<br>names field of the Local IP gateway:<br>Configuration > Resources > Telephony<br>Resources > Modules panel > Module type<br>column: select IP Trunks > Details for Module:<br>Internal details panel > Local Gateway tab ><br>Gatekeeper Support subpanel > Alias names<br>field (see VoIP trunking configuration on page 72).<br>The SRG acts as a SIP endpoint and obtains the<br>Main Office TPS IP address from the NCS using<br>the H323 ID.<br>Configure this field as the same SIP endpoint name<br>as you configure for the NRS endpoint name. This<br>is a generic field used for both SIP and H.323<br>virtual trunk configurations. |
| Numbering Plan ID | Unknown<br>ISDN/Telephony (E.164)<br>Private<br>Telephony (E.163)<br>Telex (F.69)<br>Data (X.121)<br>National Standard<br>Default: Private                                                                                                    | The type of numbering plan at the main office.                                                                                                    |
| Type of Number    | Unknown<br>International Number<br>National Number<br>Special Number<br>Subscriber Number<br>ESN LOC (UDP)<br>ESN CDP<br>ESN Special Number<br>Default: ESN CDP (for CDP dialing<br>plans) (BUID = DN)<br>UDP dialing plans: select ESN<br>LOC (UDP) (BUID = LOC+DN) | The main office dialing plan.<br>Ensure that the SRG private dialing plan is<br>configured to match the selected value.                                                                                                    |

| Field                 | Values                                                                                                    | Description                                                                                                    |
|-----------------------|----------------------------------------------------------------------------------------------------|----------------------------------------------------------------------------------------------------|
| Node ID               | 9999 (default)                                                                                                    | Automatically written to the IP telephone firmware when the IP telephone registers with the main office.                  |
|                       | Range: 0 to 9999                                                                                                    | Used to identify the node on the main office associated with the IP telephone DN.                                         |
| MO Access Code Length | For CDP dialing plans: set to 0<br>For UDP dialing plans: set to<br>length of line pool access code or<br>destination code in front of LOC. | The number of digits to add to the BUID (DN) so<br>the main office system can determine if the<br>incoming call is valid. |
|                       | Range: 0 to 34                                                                                                    |                                                                                                    |

| Table 8 | S1000 Main | Office S | Settings ( | (Sheet 3 | of 3) |
|---------|------------|----------|------------|----------|-------|
|---------|------------|----------|------------|----------|-------|

#### To datafill the S1000 Main Office Settings panel

- 1 In Element Manager, navigate to **Configuration > Resources > Survivable Remote Gateway** (see the figure S1000 Main Office Settings panel on page 46).
- 2 Select the S1000 Main Office Settings tab.
- **3** Enter the information in the appropriate fields.

Figure 5 S1000 Main Office Settings panel

| Task Navigation Panel                    | Survivable Remote Gateway                    |             |
|------------------------------------------|----------------------------------------------|-------------|
| Configuration Administration             |                                              |             |
| Welcome                                  | S1000 Main Office Settings S1000 IP Terminal | Details     |
| ±                                        | Primary Network Connect Server Address       | 10.10.10.0  |
| 🗄 💼 Administrator Access                 |                                              |             |
|                                          | Alternate Network Connect Server Address     | 10.10.10.10 |
| Application Resources     Media Gateways |                                              | 10.10.10    |
| Port Ranges                              |                                              |             |
| Telephony Resources                      | Network Connect Server Port                  | 16500       |
| Survivable Remote Gateway                |                                              |             |
| Network Interfaces                       | Heartbeat Protocol Port                      | 16501       |
| Elephony<br>                             |                                              |             |
|                                          | VOIP Trunk Access Code                       |             |
|                                          |                                              |             |
|                                          | Test Local Mode Timeout                      | 10          |
|                                          |                                              |             |
|                                          |                                              |             |
|                                          | H323 ID                                      | SRG         |
|                                          |                                              |             |
|                                          | Numbering Plan ID                            | Private     |
|                                          | Type of Number                               |             |
|                                          | rype or wamper                               | ESN CDP     |
|                                          | Node ID                                      | 9999        |
|                                          |                                              |             |
|                                          | MO Access Code Length                        |             |
|                                          |                                              |             |
|                                          |                                              |             |

## **IP** telephones redirection

Once an IP telephone at the SRG is configured (see IP telephones setup and configuration on page 53), it automatically registers with the SRG (S1). To configure an IP telephone for redirection to the main office call server, SRG-specific datafill is required. The SRG-specific configuration includes:

- IP telephones numbers and models on page 47
- S1000 IP Terminal Details panel on page 48

To configure SRG using SIP trunks, CS1K must accept the end point as an H323 and SIP entity and accept it as h323 and SIP endpoint. You do not need to enter BCM SRG50 configuration under Telephony Resources > IP Trunks > H323 Setting. The entire configuration for SIP trunking must be entered under SIP settings, SIP Proxy, SIP media parameters, SIP URI Maps and SIP Authentication.

#### IP telephones numbers and models

SRG DNs are assigned to IP telephones using Element Manager. Redirection to the main office requires configuration at the SRG to associate the SRG DN with the CS 1000 terminal number (TN) and the corresponding branch user ID (BUID).

When the CS1000 TN is configured, the IP telephone model forms part of the record. At the SRG, the actual IP telephone configured to an SRG DN must be the same model that is configured in the TN record that is associated with the SRG DN.

The table IP telephone numbers and models on page 47 provides a record of the CS 1000 TN and BUID, the SRG MOTN and DN, and the model of phone, to facilitate installation and provide a permanent record of the configuration.

| TN (CS 1000)<br>MOTN (SRG)<br>(same number) | BUID (same<br>number at CS 1000<br>and SRG) | SRG DN | IP telephone model |
|---------------------------------------------|---------------------------------------------|--------|--------------------|
|                                             |                                             |        |                    |
|                                             |                                             |        |                    |
|                                             |                                             |        |                    |
|                                             |                                             |        |                    |
|                                             |                                             |        |                    |
|                                             |                                             |        |                    |
|                                             |                                             |        |                    |
|                                             |                                             |        |                    |
|                                             |                                             |        |                    |
|                                             |                                             |        |                    |
|                                             |                                             |        |                    |
|                                             |                                             |        |                    |

 Table 9
 IP telephone numbers and models (Sheet 1 of 2)

| TN (CS 1000)<br>MOTN (SRG)<br>(same number) | BUID (same<br>number at CS 1000<br>and SRG) | SRG DN | IP telephone model |
|---------------------------------------------|---------------------------------------------|--------|--------------------|
|                                             |                                             |        |                    |
|                                             |                                             |        |                    |
|                                             |                                             |        |                    |
|                                             |                                             |        |                    |
|                                             |                                             |        |                    |
|                                             |                                             |        |                    |
|                                             |                                             |        |                    |
|                                             |                                             |        |                    |
|                                             |                                             |        |                    |
|                                             |                                             |        |                    |
|                                             |                                             |        |                    |
|                                             |                                             |        |                    |
|                                             |                                             |        |                    |
|                                             |                                             |        |                    |
|                                             |                                             |        |                    |
|                                             |                                             |        |                    |
|                                             |                                             |        |                    |
|                                             |                                             |        |                    |
|                                             |                                             |        |                    |
|                                             |                                             |        |                    |

**Table 9** IP telephone numbers and models (Sheet 2 of 2)

#### S1000 IP Terminal Details panel

Element Manager provides SRG-specific panels for recording the CS 1000 TN and BUID that are associated with a particular SRG DN. The table SRG S1000 IP Terminal Details fields on page 48 lists and describes the fields on the S1000 IP Terminal Details panel.

| Table 10 | SRG S1000 IP | <b>Terminal Details</b> | fields (Sheet 1 of 2) |
|----------|--------------|-------------------------|-----------------------|
|----------|--------------|-------------------------|-----------------------|

| Field          | Values    | Description                                                                                                    |
|----------------|-----------|----------------------------------------------------------------------------------------------------|
| DN             | Read-only | The SRG DN assigned to the telephone.<br>The SRG DN must be configured before proceeding with the<br>procedures that follow in this section. See Telephone (DN) records<br>configuration on page 56. |
| Hardware<br>ID | Read-only | Hardware ID.<br>Unique for each IP telephone.                                                                                                    |
| Status         | Read-only | Current status of the telephone.<br>See IP terminal details on page 84 (expand the field to read the entire status message).                                                                         |

| Field               | Values                                                                    | Description                                                                                                    |
|---------------------|---------------------------------------------------------------------------|----------------------------------------------------------------------------------------------------|
| Firmware<br>Version | Read-only                                                                 | Updated by the main office when a terminal is sent back to the SRG for firmware upgrade purposes. The field specifies the firmware version required by the main office.                                                                  |
| ΜΟΤΝ                | xxx                                                                       | Required for telephone redirection.<br>The field is the main office TN associated with the IP telephone.                                                                                                    |
| BUID                | CDP network: <dn></dn>                                                    | Required for telephone redirection.                                                                                                    |
|                     | UDP network: <voip access<br="">code&gt; + <loc> + <dn></dn></loc></voip> | The field represents the dialable number of an IP telephone at the SRG<br>when it is called from a phone located at the main office or another<br>branch office.<br>The BUID at the SRG must be the same as the BUID at the main office. |
| MO TPS              | Read-only                                                                 | This field echoes the address of the main office terminal proxy server when the IP telephone is redirected.                                                                                                    |

 Table 10
 SRG S1000 IP Terminal Details fields (Sheet 2 of 2)

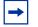

**Note:** The SRG DNs must be configured before the following procedures can be undertaken. See Telephone (DN) records configuration on page 56.

## To enter the MOTN and BUID

- 1 In Element Manager, navigate to Configuration > Resources > Survivable Remote Gateway.
- **2** Select the **S1000 IP Terminal Details** tab (see the figure **S1000 IP Terminal Details** panel on page 50).
- **3** Refer to the numbers and models recorded in the table IP telephone numbers and models on page 47.
- 4 Select the required DN.
- **5** Press the **Modify** button.
- 6 Enter the MOTN and the BUID in the appropriate fields.

#### To redirect the telephone to the main office call server

- 1 In Element Manager, navigate to Configuration > Resources > Survivable Remote Gateway.
- 2 Select the S1000 IP Terminal Details tab (see the figure S1000 IP Terminal Details panel on page 50).
- **3** Select the DN of the telephone to be redirected.
- 4 Press the **Redirect Set** button.

| sk Navigation Panel                                                                                                    |
|----------------------------------------------------------------------------------------------------|
| onfiguration Administration Welcome System                                                                                                    |
| <ul> <li>Jystem</li> <li>Administrator Access</li> <li>Resources</li> <li>Media Gateways</li> <li>Port Ranges</li> <li>Telephony Resource Gateway</li> <li>Network Interfaces</li> <li>Telephony</li> <li>Data Services</li> </ul> |

Figure 6 S1000 IP Terminal Details panel

#### **IP** telephone settings

For IP telephones that are redirected to the main office call server, incorporate the settings shown in the table Configuration settings for redirected IP Phones on page 50. The *Device Configuration Guide* (NN40020-300) and the *Networking Configuration Guide* (NN40020-603) provide detailed instructions for configuring IP telephones.

| Parameter      | Setting        |
|----------------|----------------|
| S1 IP          | SRG IP address |
| S1 Port        | 7300           |
| S1 Action      | 1              |
| S1 Retry Count | 1              |
| S2 IP          | SRG IP address |
| S2 Port        | 7300           |
| S2 Action      | 1              |
| S2 Retry Count | 1              |

 Table 11
 Configuration settings for redirected IP Phones

## Firmware upgrade

The redirected IP telephones at the SRG are under the control of the main office call server for the majority of their deployment and receive all of their features in that context. Therefore, the version of IP set firmware must align with the requirements of the CS 1000.

## Supported firmware

The table Supported IP clients and firmware versions on page 51 lists the IP clients and related firmware versions supported on the SRG50. The SRG50 column indicates the firmware versions included with the SRG software. The CS 1000 columns identify the version of firmware to use for specific releases.

| IP Client                        | SRG50                           | CS 1000                                |                       |                    |  |  |  |
|----------------------------------|---------------------------------|----------------------------------------|-----------------------|--------------------|--|--|--|
|                                  |                                 | Release 4.0                            | Release 4.5           | Release 5.0        |  |  |  |
| Phase I: 2002, 2004              | B65 or greater                  | B65 or greater                         | B76 or greater        | B76 or greater     |  |  |  |
| Phase II: 2001, 2002,<br>2004    | D98 or greater                  | D88 or greater                         | 0604DBG or<br>0604DAS | 0604DBG            |  |  |  |
| IP Phone 2007                    | C22 or greater                  | C22 or greater                         | 0621C4J or 0621C3J    | 0621C4J            |  |  |  |
| WLAN Handsets 2210/<br>2211      | Not embedded in<br>SRG software | Use the 2210/2211<br>GA firmware load. | 97.059 or greater     | 97.059 or greater  |  |  |  |
| WLAN Handset 2212                | Not embedded in SRG software    | 97.039 or greater                      | 97.059 or greater     | 97.059 or greater  |  |  |  |
| WLAN Handsets 6140/<br>6120      | Not embedded in SRG software    |                                        |                       |                    |  |  |  |
| WLAN Handsets 1210/<br>1220/1230 | 062AC57                         |                                        |                       |                    |  |  |  |
| IP Phone 2033                    | Not embedded in<br>SRG software | S12 or greater                         | S12 or greater        | S12 or greater     |  |  |  |
| IP Phone 1110                    | 0623C38                         | 0624C1E                                | 0623C4B or 0623C3C    | 0623C4D            |  |  |  |
| IP Phone 1120E                   | 0624C1B                         | 0624C1E                                | 0624C4B or 0624C3C    | 0624C4D            |  |  |  |
| IP Phone 1140E                   | 0625C1B                         | 0625C1E                                | 0625C4B or 0625C3C    | 0625C4D            |  |  |  |
| IP Softphone 2050                | build 385 or greater            | build 385 or greater                   | build 385 or greater  | 2.1.355 or greater |  |  |  |
| MVC 2050                         | build 126 or greater            | build 126 or greater                   | build 126 or greater  | 2.1.202 or greater |  |  |  |

| Table 12 Supported IP cli | lients and firmware versions |
|---------------------------|------------------------------|
|---------------------------|------------------------------|

## Firmware upgrade procedure

When an IP telephone requires a firmware upgrade, the CS 1000 uses the umsUpgradeAll command, or variant, to redirect the telephone back to the SRG for upgrading. If the required file does not exist on the SRG, or its version is incorrect, the SRG initiates an FTP session to the TPS for that phone to retrieve the required file. The SRG upgrades the phone and redirects it back to the CS 1000. After the SRG receives new firmware from the Main Office for a specific IP telephone, all the IP telephones of the same type are loaded with the new firmware.

## **Chapter 5** IP telephones setup and configuration

IP telephone setup and DN configuration are described in detail in the *IP Telephone Installation and Configuration Guide* and the *Networking Configuration Guide* (NN40020-603), respectively. SRG-specific procedures and settings include:

- Registration password on page 53
- Local mode indication on page 55
- IP telephone codec and jitter settings on page 55
- Telephone (DN) records configuration on page 56
- Received numbers configuration on page 59
- DHCP settings configuration on page 60
- Call forwarding options on page 60
- Configuration settings for redirected phones on page 61
- Test Local Mode on page 61
- Features in local mode on page 62
- 911 Emergency Services Support on page 63

## **Registration password**

If a registration password is configured on the SRG, the IP telephone installer must enter the password before the telephone can be configured.

#### To set the IP telephone registration password

- 1 In Element Manager, navigate to **Configuration > Resources > Telephony Resources**.
- 2 On the **Modules** panel, locate the **Module type** column and select the **IP & Application Sets** row (see the figure Telephony Resources panel, IP and App Sets on page 54).
- 3 On the **Details for Module:** subpanel, select the **IP Terminal Global Settings** tab.

There are three fields that define the password registration process (see the table Password registration parameters on page 54):

Enable registration, Enable global registration password, and Global password.

| Enable registration                    | Must be selected to allow IP telephones to register.                                                                                                    |
|----------------------------------------|----------------------------------------------------------------------------------------------------|
| Enable global registration<br>password | Select if a password is going to be entered in the next field, <b>Global password</b> .                                                                           |
|                                        | If selected, the installer must enter the Global password (below) at the IP telephone before the telephone can be configured.                                     |
| Global password                        | Enter the password.                                                                                                    |
|                                        | If no password is entered, or the <b>Enable global</b><br><b>registration password</b> is not selected, no password is<br>required to configure the IP telephone. |
|                                        | <b>Note:</b> Nortel recommends that you synchronize this password with the CS 1000 password.                                                                      |

Table 13 Password registration parameters

#### Figure 7 Telephony Resources panel, IP and App Sets

| Task Navigation Panel                     | Telephony Resources |                                 |          |                                    |         |         |                |           |      |  |  |
|-------------------------------------------|---------------------|---------------------------------|----------|------------------------------------|---------|---------|----------------|-----------|------|--|--|
| Configuration Administration              |                     | Modules                         |          |                                    |         |         |                |           |      |  |  |
| - • Welcome                               | Location            | Module type                     | Bus      | State                              | Devices | Low     | High           | Total     | Busy |  |  |
| 🗄 🛅 System                                | Internal            |                                 |          | N/A                                | Sets    | N/A     | N/A            | 1000      | O    |  |  |
| 🗄 🧰 Administrator Access                  | Internal            | IP Trunks                       | N/A      |                                    | Lines   | 1       | 24             | 24        | 0    |  |  |
| E C Resources                             | Internal            | BRI LOOD                        |          | Enabled                            | Lines   | 61      | 64             | 4         | ő    |  |  |
| <ul> <li>Application Resources</li> </ul> | Internal            | Sets                            |          | Enabled                            | Sets    | N/A     | N/A            | 4         | ő    |  |  |
| Media Gateways                            | Expansion 1         | Empty                           |          | N/A                                | N/A     | N/A     | N/A            | N/A       | N/A  |  |  |
| Port Ranges                               | Expansion 2         | Empty                           |          | N/A                                | N/A     | N/A     | N/A            | N/A       | N/A  |  |  |
| Telephony Resources                       |                     |                                 |          |                                    |         |         |                |           |      |  |  |
|                                           |                     |                                 |          |                                    |         |         |                |           |      |  |  |
| E - C Survivable Remote Gateway           |                     |                                 |          |                                    |         |         |                |           |      |  |  |
|                                           |                     |                                 |          |                                    |         |         |                |           |      |  |  |
|                                           |                     |                                 |          |                                    |         |         |                |           |      |  |  |
|                                           |                     |                                 |          |                                    |         |         |                |           |      |  |  |
|                                           |                     |                                 |          |                                    |         |         |                |           |      |  |  |
|                                           |                     |                                 |          |                                    |         |         |                |           |      |  |  |
|                                           |                     |                                 |          |                                    |         |         |                |           |      |  |  |
|                                           |                     |                                 |          |                                    |         |         |                |           |      |  |  |
|                                           | Disable             | Enable                          |          |                                    |         |         |                |           |      |  |  |
|                                           | Disable             | chable                          |          |                                    |         |         |                |           |      |  |  |
|                                           |                     |                                 |          |                                    |         |         |                |           |      |  |  |
|                                           | Details for Modu    | ile: Internal                   |          |                                    |         |         |                |           |      |  |  |
|                                           | ID Terminal         | Global Settings   IP Terminal D | 1.1      |                                    |         |         |                |           |      |  |  |
|                                           | The Let united      | Giobai Seccings   IP Terminal L | ils      |                                    |         |         |                |           |      |  |  |
|                                           |                     | Enable registration             | <b>.</b> |                                    |         |         | Default o      | odec Auto |      |  |  |
|                                           |                     | Enable registration             | I.       |                                    |         |         | Dordalee       |           | • 🔟  |  |  |
|                                           | Enable              | global registration password    | V        |                                    |         | Def     | ault jitter bu | Iffer Aut |      |  |  |
|                                           |                     |                                 | 1.0      |                                    |         |         |                | Jugo      |      |  |  |
|                                           | Global password     |                                 |          | ********** G.729 payload size (ms) |         |         | (ms) 30        | 30 -      |      |  |  |
|                                           |                     |                                 |          | ·                                  |         |         |                |           |      |  |  |
|                                           |                     | Auto-assign DNs                 |          | G.723 payload size (ms             |         |         | (ms) 30        | ) 30 -    |      |  |  |
|                                           |                     |                                 |          |                                    |         |         |                |           | _    |  |  |
|                                           |                     | Advertisement/Logo              | Local    | Mode                               |         | G.711 p | ayload size    | (ms) 30   | -    |  |  |
|                                           |                     |                                 |          |                                    |         |         |                |           |      |  |  |

- 4 Select and enter the values to meet the password requirements of your installation.
- **5** Set the **Auto-assign DNs** check box according to the requirements of your installation (if set, the SRG automatically assigns DNs, see the *Device Configuration Guide* (NN40020-300) for details).

## Local mode indication

When an IP telephone is in local mode, a message is displayed on the phone to indicate the local mode state to the user. The default setting is **Local Mode**.

#### To change local mode indication

- 1 In Element Manager, navigate to **Configuration > Resources > Telephony Resources**.
- **2** On the **Modules** panel, locate the **Module type** column and select the **IP Sets** row (see the figure Telephony Resources panel, IP and App Sets on page 54).
- 3 On the Details for Module subpanel, select the IP Terminal Global Settings tab.
- **4** The **Advertisement/Logo** field specifies the message that provides local mode indication. Change as required.

## IP telephone codec and jitter settings

When the IP telephones are operating in local mode, codec and jitter settings are set on a phone-by-phone basis. Configure the settings to meet the requirements of the local SRG environment. They do not have to be the same as the main office settings (in contrast to the QoS settings for the VoIP trunks; see QoS settings (codec, jitter buffer, and related items) on page 70).

#### To enter codec and jitter settings for IP telephones in local mode

- 1 In Element Manager, navigate to **Configuration > Resources > Telephony Resources**.
- 2 On the **Modules** panel, locate the **Module type** column and select the **IP Sets** row (see the figure Modules panel, IP & Application Sets on page 56).
- **3** On the **Details for Module** subpanel, select the **IP Terminal Global Settings** tab.

The fields related to QoS are on the right side of the panel.

4 Enter the appropriate values.

| onfiguration Administration                             | Telephony Resources         |                                                                                                    |                |         |         |                    |                               |                                 |      |
|---------------------------------------------------------|-----------------------------|----------------------------------------------------------------------------------------------------|----------------|---------|---------|--------------------|-------------------------------|---------------------------------|------|
|                                                         | Modules                     |                                                                                                    |                |         |         |                    |                               |                                 |      |
| Welcome                                                 | Location                    | Module type                                                                                                    | Bus            | State   | Devices | Low                | High                          | Total                           | Busy |
| Administrator Access                                    | Internal                    | IP Sets                                                                                                    | 1              | N/A     | Sets    | N/A                | N/A                           | 1                               | 0    |
| Resources                                               | Internal                    | IP Trunks                                                                                                    | N/A            |         | Lines   | 1                  | 24                            | 24                              | 0    |
| Application Resources                                   | Internal                    | BRI Loop                                                                                                    | 3              | Enabled | Lines   | 61                 | 64                            | 4                               | 0    |
| <ul> <li>Media Gateways</li> </ul>                      | Internal                    | Sets                                                                                                    | 4              | Enabled | Sets    | N/A                | N/A                           | 4                               | 0    |
| <ul> <li>Media Gateways</li> <li>Port Ranges</li> </ul> | Expansion 1                 | Empty                                                                                                    | 5              | N/A     | N/A     | N/A                | N/A                           | N/A                             | N/A  |
| Telephony Resources                                     | Expansion 2                 | Empty                                                                                                    | 7              | N/A     | N/A     | N/A                | N/A                           | N/A                             | N/A  |
| Dial Up Interfaces                                      |                             |                                                                                                    |                |         |         |                    |                               |                                 |      |
| Survivable Remote Gateway                               |                             |                                                                                                    |                |         |         |                    |                               |                                 |      |
| elephony                                                |                             |                                                                                                    |                |         |         |                    |                               | -                               |      |
| Data Services                                           |                             |                                                                                                    |                |         |         |                    |                               |                                 |      |
|                                                         |                             |                                                                                                    |                |         |         |                    |                               |                                 |      |
|                                                         |                             |                                                                                                    |                |         |         |                    |                               |                                 |      |
|                                                         |                             |                                                                                                    |                |         |         |                    |                               | <b>\</b>                        |      |
|                                                         |                             |                                                                                                    |                |         |         |                    |                               |                                 |      |
|                                                         |                             |                                                                                                    |                |         |         |                    |                               |                                 |      |
|                                                         |                             |                                                                                                    |                |         |         |                    |                               |                                 |      |
|                                                         |                             |                                                                                                    |                |         |         |                    |                               |                                 |      |
|                                                         | Dente 1                     | market 1                                                                                                    |                |         |         |                    |                               |                                 |      |
|                                                         | Disable                     | Enable                                                                                                    |                |         |         |                    |                               |                                 |      |
|                                                         |                             |                                                                                                    |                |         |         |                    |                               |                                 |      |
|                                                         | Disable<br>Details for Modu |                                                                                                    |                |         |         |                    |                               |                                 |      |
|                                                         | Details for Modu            | ule: Internal                                                                                                    |                |         |         |                    |                               |                                 | F    |
|                                                         | Details for Modu            |                                                                                                    | Details        |         |         |                    |                               |                                 |      |
|                                                         | Details for Modu            | ule: Internal                                                                                                    | Details        |         |         |                    |                               |                                 |      |
|                                                         | Details for Modu            | ule: Internal                                                                                                    |                |         |         |                    | Default o                     | odec Aut                        | to   |
|                                                         | Details for Modu            | lle: Internal<br>Global Settings   IP Terminal I                                                                           |                |         |         |                    | Default c                     | odec Aut                        | to   |
|                                                         | Details for Modu            | lle: Internal<br>Global Settings   IP Terminal I                                                                           | 2              |         |         | Def                | Default c                     |                                 |      |
|                                                         | Details for Modu            | ile: Internal<br>Global Settings   IP Terminal  <br>Enable registration                                                    | ঘ              |         |         | Def                |                               | Ind                             |      |
|                                                         | Details for Modu            | ile: Internal<br>Global Settings   IP Terminal  <br>Enable registration                                                    | ঘ              | ******  |         |                    |                               | uffer Aut                       | to 💌 |
|                                                         | Details for Modu            | lle: Internal<br>Global Settings   IP Terminal  <br>Enable registration<br>a global registration password                  | ঘ              | ****    |         |                    | ault jitter bi                | uffer Aut                       | to 💌 |
|                                                         | Details for Modu            | lle: Internal<br>Global Settings   IP Terminal  <br>Enable registration<br>a global registration password                  | ▼<br>▼<br>**** | ****    |         | G.729 p            | ault jitter bi                | uffer Aut<br>(ms) 30            | to 🔽 |
|                                                         | Details for Modu            | ile: Internal<br>Global Settings   IP Terminal I<br>Enable registration<br>global registration password<br>Global password | V<br>V<br>**** | ****    |         | G.729 p            | ault jitter bi<br>ayload size | uffer Aut<br>(ms) 30            | to 🔽 |
|                                                         | Details for Modu            | ile: Internal<br>Global Settings   IP Terminal I<br>Enable registration<br>global registration password<br>Global password | ▼<br>****      |         |         | G.729 p<br>G.723 p | ault jitter bi<br>ayload size | uffer Aut<br>(ms) 30<br>(ms) 30 |      |

Figure 8 Modules panel, IP & Application Sets

## **Telephone (DN) records configuration**

DN records for IP telephones are configured through the **All DNs** panel (**Configuration** > **Telephony** > **Sets** > **All DNs** (see the figure All DNs panel on page 58). The *Networking Configuration Guide* (NN40020-603) and the *Device Configuration Guide* (NN40020-300) provide basic instructions for configuring DNs and IP telephones. The following instructions are in addition to these instructions and only apply to IP telephones that are to be redirected to a main office call server.

Note: It is assumed that the line pools have been assigned. In the default configuration, VoIP trunks are assigned to line pool BlocA and the four PSTN trunks are assigned to line pool A. For more information, see SRG50 overview on page 15.

#### To configure DN records for redirected IP telephones

- In Element Manager, navigate to the All DNs panel (Configuration > Telephony > Sets > All DNs).
- 2 Select the Line Access tab.
- **3** Identify the row of the DN record to be configured.
- **4** Refer to the list of numbers and phone models recorded in the table (see CS 1000 considerations on page 33).

**5** From the **Model** list, select the model of telephone assigned to this DN.

For CS 1000: See IP telephones numbers and models on page 47.

- **6** To support outgoing caller ID over the VoIP trunk, the Private OLI field (**Priv. OLI**) must be set to the DN.
- 7 To support outgoing number display over the PSTN, enter the public access number for the telephone in the Public OLI field (**Pub. OLI**).
- 8 Leave the **Fwd All** field blank to disable the Call Forward All Calls feature when the telephone is in local mode. In normal mode, the SRG can forward all calls to the main office call server automatically (see Call forwarding options on page 60). In local mode, the Call Forward All Calls feature is automatically discontinued and the SRG routes calls to the SRG DNs.

Call Forward All Calls does not require **Allow redirect** to be enabled (**Allow redirect** is found on the **Capabilities** tab of the **Details for DN** subpanel when the **Capabilities and Preferences** tab is selected).

- 9 To assign specific PSTN lines to each telephone, add the line(s) (Details for DN details panel > Line Assignment tab). You would do this if, for example, you want one user to field all customer calls when the system is in local mode (see the figure All DNs panel on page 58).
- **10** Ensure that the **Appearance Type** (**Details for DN** details panel > **Line Assignment** tab) is set to **Ring only**.
- 11 Assign the VoIP and PSTN trunk line pools to the DN (Details for DN details panel > Line Pool Access tab).
- 12 Assign a target line to the DN (Details for DN details panel > Line Pool Access tab). For a description of target lines, see SRG50 terminology on page 20.

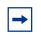

**Note:** At this point, you may want to configure the received numbers. Refer to Received numbers configuration on page 59 and then return to this procedure.

#### Figure 9 All DNs panel

| Configuration       Administration         ● Welcome       ● Welcome         ● System       Employed       Image: Computation of the context of the context                                                                                                    | ask Navigation Panel                       | All DNs         |                   |                  |                |                  |     |               |             |               |       |
|----------------------------------------------------------------------------------------------------|--------------------------------------------|-----------------|-------------------|------------------|----------------|------------------|-----|---------------|-------------|---------------|-------|
| Wetchild       Normal       Pub       Pub       OLI       Priv. OLI       Find No Answer       Find Delay                                                                                                    | onfiguration Administration                | (1)             |                   | 1 -              |                |                  |     |               |             |               |       |
| Administrator Access       221       17208/M7208       221       0401       221       1/1         Administrator Access       Resources       1222       17208/M7208       222       0402       222       222       1/1         Global Settings       223       17208/M7208       223       0403       223       223       1/1         Global Settings       224       17208/M7208       223       0404       224       1/1         Administrator Access       Active Application DNs       225       0405       225       225       1/1         Active Application DNs       Active Application DNs       226       17208/M7208       227       1/1       1/1         Aldio Sets       17208/M7208       227       0405       226       226       1/1       1/1         Active Application DNs       228       17208/M7208       229       0405       226       226       1/1       1/1         Aldio Services       1005       229       17208/M7208       229       0409       229       229       1/1       1/1       230       1/1       230       1/1       230       1/1       230       1/1       230       1/1       230       1/1       230 <t< th=""><th></th><th></th><th>apabilities and P</th><th>references   Re</th><th>estrictions  </th><th></th><th></th><th></th><th></th><th></th><th></th></t<>                                                                                                    |                                            |                 | apabilities and P | references   Re  | estrictions    |                  |     |               |             |               |       |
| Resources       222       T7206/M7208       222       222       222       N/A         Image: Sets       Global Settings       223       T7206/M7208       223       0403       223       223       N/A         Image: Sets       Sets       Sets       224       T7206/M7208       224       0404       224       224       N/A         Image: Sets       Image: Sets       Image: Sets       225       1mage: Sets       N/A       N/A         Image: Sets       Image: Sets       226       T7206/M7208       225       225       N/A         Image: Sets       Image: Sets       1mage: Sets       226       T7206/M7208       227       0405       225       225       N/A         Image: Sets       Image: Sets       1mage: Sets       226       T7206/M7208       227       0405       228       228       N/A         Image: Sets       Image: Sets       17206/M7208       229       0409       229       229       N/A         Image: Sets       Image: Sets       17206/M7208       230       0410       230       230       N/A         Image: Sets       Image: Sets       Image: Sets       Image: Sets       Image: Sets       Image: Sets       Imag                                                                                                    |                                            | DN 🛆            | Model             | Name             | Port           | Pub. OLI         | Pr  | riv. OLI Fwo  | d No Answer | Fwd Delay     | Fwd E |
| P       Telephony       223       T7208/M7208       223       0403       223       223       N/A         P       Global Settings       224       T7208/M7208       224       0404       224       224       N/A         P       Active Sets       1225       T7208/M7208       225       0405       225       225       N/A         P       Active Application DNs       0       Active Application DNs       226       17208/M7208       227       0407       227       227       N/A         P       Inactive DNs       228       17208/M7208       228       0409       229       N/A         P       Coops       0       5cheduled Services       0       17208/M7208       230       0410       230       230       N/A         P       Coops       0       Coops       230       0410       230       230       N/A         P       Coops       0       Coops       0       224       0409       229       230       N/A         P       Coops       0       Coops       0       230       0410       230       230       N/A         P       Coops       0       Coops       0                                                                                                    |                                            | 221             | T7208/M7208       | 221              | 0401           | 221              | 221 |               |             | N/A           |       |
| B: Global Settings       224       17208/M7208       224       0404       224       224       N/A         B: Global Settings       Image: Sets       Active Sets       1225       17208/M7208       225       0405       225       225       N/A         Image: Active Sets       Image: Active Application DNs       226       17208/M7208       227       0407       227       N/A         Image: Image: Active Sets       Image: Active Sets       17208/M7208       228       0409       229       227       N/A         Image: Image: Active Sets       Image: Active Sets       1008       228       17208/M7208       229       0409       229       229       N/A         Image: Image: Active Sets       Image: Active Sets       Image: Active Sets       N/A       N/A       1008       1008       1008       229       229       1009       229       229       1009       230       230       N/A       1008       1008       1008       1008       1008       1008       1008       1008       1008       1008       1009       1009       230       230       1009       1008       1008       1008       1008       1008       1008       1008       1008       1008       1008 <t< th=""><th></th><th>222</th><th>T7208/M7208</th><th>222</th><th>0402</th><th>222</th><th>222</th><th></th><th>I</th><th>N/A</th><th></th></t<>                                                                                                    |                                            | 222             | T7208/M7208       | 222              | 0402           | 222              | 222 |               | I           | N/A           |       |
| • Sets         • Active Sets         • Active Sets         • Active Application DNs         • Active Application DNs         • Active Applicating for DNs         • Active Application DNs                                         |                                            | 223             | T7208/M7208       | 223              | 0403           | 223              | 223 |               | I           | N/A           |       |
| Active Sets     Active Application DNs     Active Application DNs      |                                            | 224             | T7208/M7208       | 224              | 0404           | 224              | 224 |               | 1           | N/A           |       |
| Active Application DNs     Active Application DNs     Dractive DNs     Dractive DNs     AllDNs     Copy     AllONS     Copy     Paste     Copy     Paste     Copy     Paste     Copy     Paste     Copy     Copy       |                                            | 225             | T7208/M7208       | 225              | 0405           | 225              | 225 |               | 1           | N/A           |       |
| <ul> <li>Inactive DNs</li> <li>Inactive DNs</li></ul>                                                                                                    | <ul> <li>Active Sets</li> </ul>            | 226             | T7208/M7208       | 226              | 0406           | 226              | 226 |               |             | N/A           |       |
| AllDNs         229         N/A           Copy         230         17208/M7208         229         N/A           Copy         230         0410         230         230         N/A           Copy         Paste         Daling Plan         Details for DN: 224         Edition Details         Edit Details         EditDetails <th><ul> <li>Active Application DNs</li> </ul></th> <th>227</th> <th>T7208/M7208</th> <th>227</th> <th>0407</th> <th>227</th> <th>227</th> <th></th> <th></th> <th>N/A</th> <th></th>                                                                                                    | <ul> <li>Active Application DNs</li> </ul> | 227             | T7208/M7208       | 227              | 0407           | 227              | 227 |               |             | N/A           |       |
| B         Lines         230         T7208/M7208         230         0410         230         230         N/A           Image: Dologing Final Services         Image: Dologing Final Services                                                                                                    | <ul> <li>Inactive DNs</li> </ul>           | 228             | T7208/M7208       | 228              | 0408           | 228              | 228 |               | 1           | N/A           |       |
| B         Lines         230         T7208/M7208         230         0410         230         230         N/A           Image: Dops         Image: Dops         Scheduled Services         Image: Dops         Image: Dops         I                                                                                                    | All DNs                                    | 229             | T7208/M7208       | 229              | 0409           | 229              | 229 |               |             | N/A           |       |
| Copy     Paste     Copy     Paste     Copy     Copy     Paste     Copy     Paste     Copy     Paste     Copy     Paste     Copy     Paste     Copy     Paste     Copy     Paste     Copy     Paste     Copy     Paste     Copy     Paste     Copy     Paste     Copy     Paste     Copy     Paste     Copy     Paste     Copy     Paste     Copy     Copy    | 🗄 🛅 Lines                                  |                 |                   |                  | 0410           | 230              | 230 |               |             |               |       |
| Dialing Plan     Aring Groups     Details for DN: 224     Details for DN: 224     Une Assignment Line Pool Access Answer DNs MeetMe Conferencing     Assigned Lines     Call Detail Recording                                                                                                    | - Oops                                     | l'              |                   |                  |                |                  |     |               |             |               |       |
| Original Security     Original Operations     Original Security     Original Security     Original Securi | Scheduled Services                         | Copy            | Paste             |                  |                |                  |     |               |             |               |       |
| Call Security     Call Security     Call Se | 🗄 🛅 Dialing Plan                           |                 |                   |                  |                |                  |     |               |             |               |       |
| Call Security     Of Units of Control of Control o |                                            | Details for DN  | 1. 224            |                  |                |                  |     |               |             |               |       |
| O all Detail Recording     Assigned Lines     Assigned Lines                                                                                                    | 🗄 🛅 Call Security                          | Decails for Div | 1. 227            |                  |                |                  |     |               |             |               |       |
| Call Detail Recording     Assigned Lines                                                                                                    | Hospitality                                | Line Arri       | annant lui n      |                  |                |                  |     |               |             |               |       |
|                                                                                                    | Hunt Groups                                |                 |                   | ool Access   Ans | swer DNs   Mee | tMe Conferencing |     |               |             |               |       |
| En Caller ID Set Vmsg Set Priv. Received #                                                                                                    | Call Detail Recording                      | Assigned        | Lines             |                  |                |                  |     |               |             |               |       |
|                                                                                                    |                                            | Line            | Δ                 | Appearance T     | ype            | Appearances      |     | Caller ID Set | Vmsg Set    | Priv. Receive | d #   |
|                                                                                                    |                                            |                 |                   |                  |                |                  |     |               |             |               |       |
|                                                                                                    |                                            |                 |                   |                  |                |                  |     |               |             |               | ľ     |
|                                                                                                    |                                            |                 |                   |                  |                |                  |     |               |             |               |       |
|                                                                                                    |                                            |                 |                   |                  |                |                  |     |               |             |               |       |
| Add Delete                                                                                                    |                                            | Add             | . Delete          |                  |                |                  |     |               |             |               |       |

- **13** Select the Capabilities and Preferences tab.
- 14 In the Intercom keys column, set Intercom Keys to 1 if required.
- **15** On the **Details for DN** subpanel, select the **Button Programing Table** tab.
- **16** Program the voice mail access button with the PSTN dialup for the main office voice message system.

| Model        | Button  |
|--------------|---------|
| 2001         | Message |
| 2002         | 06      |
| 2004         | 08      |
| 2007         | 08      |
| 2033         | 08      |
| 2050, 2050CE | 08      |
| 2210         | 08      |
| 2211         | 08      |
| 2212         | 08      |
| 1110         | 08      |
| 1120E        | 08      |
| 1140E        | 08      |

## **Received numbers configuration**

The **Public Received number length** and the **Private Received number length** (see Basic parameters on page 67) determine the number of digits that the SRG retains for call processing. The retained digits are mapped to the DN using fields provided on the **Target Lines** panel. (For more information on target lines, see SRG50 terminology on page 20).

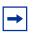

**Note:** If the retained digits are the same as the DN, the fields (**Pub. Received #** field and **Priv. Received #** field) can be left blank.

#### To map received numbers to the DN

- 1 In Element Manager, navigate to **Configuration > Telephony > Lines > Target Lines** (see the figure Target Lines panel on page 59).
- 2 Select the target line of the DN for which you want to configure the received numbers.
- **3** Double-click the **Pub. Received #** field, and then enter the retained received digits for calls originating from the PSTN.
- 4 Double-click the **Priv. Received #** field, and then enter the retained received digits for calls originating from the private network (that is, the VoIP trunks). This number is usually the same as the DN.

| Figure 1 | 10 | Target Lines panel |
|----------|----|--------------------|
|----------|----|--------------------|

| Task Navigation Panel                                                                                                    | Target Lines  |                       |         |             |              |                  |                 |
|----------------------------------------------------------------------------------------------------|---------------|-----------------------|---------|-------------|--------------|------------------|-----------------|
| Configuration Administration                                                                                                    | Line          | Trunk Type            | Name    | Control Set | Line Type    | Prime Set        | Pub. Received # |
| Welcome                                                                                                    | 125           | Target line           | Line125 | 221         | Public       | 221              | Pub. Received # |
| 🗄 🗀 System                                                                                                    |               |                       |         |             |              |                  |                 |
| 🗄 🛅 Administrator Access                                                                                                    | 126           | Target line           | Line126 | 221         | Public       | 221              |                 |
| 🗄 🗠 🧰 Resources                                                                                                    | 127           | Target line           | Line127 | 221         | Public       | 221              |                 |
| 🖻 🗁 Telephony                                                                                                    | 128           | Target line           | Line128 | 221         | Public       | 221              |                 |
| 🗄 🛅 Global Settings                                                                                                    | 129           | Target line           | Line129 | 221         | Public       | 221              |                 |
| 🕀 🛅 Sets                                                                                                    | 130           | Target line           | Line130 | 221         | Public       | 221              |                 |
| 🖻 🗁 🗀 Lines                                                                                                    | 131           | Target line           | Line131 | 221         | Public       | 221              |                 |
| <ul> <li>Active Physical Lines</li> </ul>                                                                                                    | 132           | Target line           | Line132 | 221         | Public       | 221              |                 |
| <ul> <li>Active VoIP Lines</li> </ul>                                                                                                    | 133           | Target line           | Line133 | 221         | Public       | 221              |                 |
| Target Lines                                                                                                    | 134           | Target line           | Line134 | 221         | Public       | 221              |                 |
| <ul> <li>Inactive Lines</li> </ul>                                                                                                    |               | I                     |         |             |              |                  |                 |
| Global sectings     Global sectings     Global sectings     Global sectings     Global Section     Call Sective VoIP Lines     Global Services     Global Service | Сору          | Paste                 |         |             |              |                  |                 |
| O Loops                                                                                                    | **            |                       |         |             |              |                  |                 |
| Scheduled Services                                                                                                    | Details for L | .ine: 126             |         |             |              |                  |                 |
| 🕀 🛅 Dialing Plan                                                                                                    |               |                       |         |             |              |                  |                 |
| Ring Groups                                                                                                    | Prefere       | ences Assigned DNs    |         |             |              |                  |                 |
| 🕀 🛅 Call Security                                                                                                    |               | 1 2 1                 |         |             |              |                  |                 |
| Hospitality                                                                                                    |               |                       |         |             |              |                  |                 |
|                                                                                                    |               |                       |         |             |              | If Busy To prime | *               |
| Call Detail Recording                                                                                                    |               | Aux, ringer           |         |             |              |                  |                 |
| 🗄 🗁 🛅 Data Services                                                                                                    |               |                       |         |             | Voice messag | e center 1       |                 |
|                                                                                                    |               | Distinct rings in use | None    |             |              |                  |                 |
|                                                                                                    |               |                       |         |             | Re           | direct to        | *               |
|                                                                                                    |               |                       |         |             |              |                  |                 |
|                                                                                                    |               |                       |         |             |              |                  |                 |

## **DHCP** settings configuration

#### To configure DHCP settings for SRG operation

- 1 In Element Manager, navigate to **Configuration > Data Services > DHCP Server**.
- 2 Select the General Settings tab.
- **3** From the **DHCP Server is** list, select **Enabled IP Phones Only**.
- 4 From the WINS node type list, select H-node.
- **5** In the Default gateway field, enter an address that meets the requirements of the SRG50 LAN.
- **6** In the Lease time field, enter a value that meets the requirements of your system. Leave all other fields under the General Settings tab blank.
- 7 Select the IP Terminal DHCP Options tab.
- 8 On the **Primary Terminal Proxy Server (S1)** and **Secondary Terminal Proxy Server (S2)** subpanels:
  - **a** In the **IP address** field, enter the IP address of the SRG.
  - **b** From the **Port** list, select **SRG**.
  - **c** In the **Retry count** field, enter the number of retries that the IP telephone is allowed to connect to the SRG before an event is generated (see IP terminal details on page 84).
- **9** Select the **Address Ranges** tab and add a range of IP address to meet the requirements of your system.

## **Call forwarding options**

There are two options for configuring call forwarding on the SRG:

• The target DN is determined by the BUID/MODN and VoIP Trunk access codes.

In this case, the information required for call forwarding is entered using the SRG-specific panels of Element Manager (**Configuration > Resources > Survivable Remote Gateway**). For more information, see CS 1000 considerations on page 33.

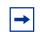

**Note:** Call forwarding is mandatory for CS 1000.

• The target DN is configured explicitly for each IP telephone.

The DN is configured through Element Manager on the **Telephony** > **Sets** > **Active Sets** panel using the standard BCM50 procedure. Typically, the call forward number is the BUID. For more details, see the *Device Configuration Guide* (NN40020-300). The disadvantage of the second option is that the installer must configure the target DN in two places: on the **Active Sets** panel and on the SRG-specific panels (the SRG-specific panels **must** be completed). The SRG looks at the SRG-specific panels first. It goes to the **Active Sets** panel only if the **VOIP Trunk Access Code** has not been configured.

## Configuration settings for redirected phones

The *Telephony Device Installation Guide* and the *Networking Configuration Guide* provide detailed instructions for configuring IP telephones. For IP telephones that are redirected to the main office call server, incorporate the settings shown in the table Configuration settings for redirected IP telephones on page 61.

| Parameter      | CS 1000        |
|----------------|----------------|
| S1 IP          | SRG IP address |
| S1 Port        | 7300           |
| S1 Action      | 1              |
| S1 Retry Count | 1              |
| S2 IP          | SRG IP address |
| S2 Port        | 7300           |
| S2 Action      | 1              |
| S2 Retry Count | 1              |

Table 14 Configuration settings for redirected IP telephones

For more information, see CS 1000 considerations on page 33.

## **Test Local Mode**

An IP telephone operating in normal mode can be forced to redirect to the SRG. This allows the telephone user, and system administrator, to test local mode operation without taking down the VoIP trunk to the main office.

## To activate Test Local Mode

- 1 From the telephone dialpad, press the Services key *services* key *services* ke
- 2 Press the **Test Local Mode** button.

The telephone is now in Test Local Mode.

#### To exit Test Local Mode (and return to Normal Mode)

Generally, you exit Test Local Mode by waiting for the feature to time out or by pressing the Exit key ( ). This key is active only when the telephone is in the local mode test.

For the WLAN Handsets 2210/2211/2212, pressing the End key causes the phone to exit Test Local Mode.

If the phone does not have an Exit key, you must wait until the test times out For more information about Test Local Mode Timeout, see S1000 Main Office Settings panel on page 44.

#### Features in local mode

In local mode, IP telephones at the SRG no longer have access to the full suite of main office applications. However, the SRG does provide a set of features that include connectivity with the local PSTN, access to Emergency Services, and the ability to call local extensions.

The SRG also supports the following features in local mode:

- Hold
- Transfer (dedicated key on the 2002, 2004, and 2007 models)
- Call Forward No Answer/Busy (if the feature has been enabled on the DN: Configuration > Telephony > Sets > All DNs)
- Last Number Redial (dedicated key on the 2002/2004 models)
- Inbox Key (on 2002/2004 models)

The user experience in local mode can be enhanced if certain global feature settings are coordinated with the main office so that the settings are the same at both the main office and the SRG. These feature settings are configured with the **Feature Settings** panel on the Element Manager interface (**Configuration > Telephony > Global settings > Feature Settings**). Feature settings that can be coordinated with the main office are:

- **Background music** (if it is provided for on-hold)
- On-hold

This determines if a caller on hold hears tones, music, or nothing.

• Receiver volume

Set to use the system volume, since IP users cannot use the feature code to set a default telephone volume.

• Delayed ring transfer

If a transfer to an external number is not answered, you can indicate if the call will be dropped (Off) or transferred to the designated Prime telephone.

Check the **Transfer callback timeout**. This setting defaults to **After 4 rings**. If you are using the **Delayed ring transfer** feature, turn **Transfer callback timeout** off if you want all unanswered transferred calls to ring at the Prime set (usually the system attendant). If you want the transferred call to ring at the telephone from which it was transferred first, set this field to a setting that is less than the setting for **Delayed ring transfer**.

#### • Held line reminder

If set to a time, determines period between when a call is put on hold and when a short tone sounds at the telephone to indicate the call is still on hold.

Alarm set

The alarm set feature is not supported on SRG.

Language and Contrast

Language and Contrast are DN-specific settings and are configured at Configuration

- > Telephony > Sets > All DNs > All DNs panel > Capabilities and Preferences tab
- > **Details for DN** subpanel > **Preferences** tab.

Features not supported in local mode include: Hot Desking, Do Not Disturb, Page, Call Forward, Background Music, Call Park, Call Pickup, Speed Dial, and Conference.

## 911 Emergency Services Support

For IP telephones in local mode, and for other telephones at the SRG, the *Networking Configuration Guide* (NN40020-603) provides details for configuration of 911 emergency services.

For redirected IP telephones in normal mode, the IP telephone is registered with the main office call server. Ensure that the main office call server is configured so that a 911 call from an IP telephone at the SRG is routed back to the SRG's local PSTN. Emergency Services Access (ESA) configuration on page 42 includes a procedure for configuring the SRG for CS 1000 Emergency Services Access.

## **Chapter 6** Setting up the private VoIP network

To provide SRG functionality and to take advantage of VoIP technology, a private VoIP network is required between the SRG and the main office. This chapter details the procedures for establishing appropriate WAN connections to enable a VoIP network between the main office and SRG branch locations. Before proceeding, ensure that IP networking from the SRG to the WAN, and from the main office call server to the WAN have been configured and tested (see the figure IP networking, SRG to WAN, main office to WAN on page 65). SRG-specific configuration establishes the VoIP network (see the figure VoIP path for SRG operation on page 66).

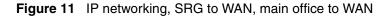

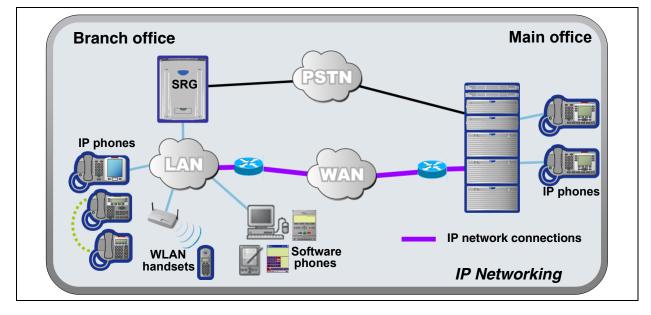

SRG50 Configuration Guide

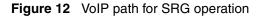

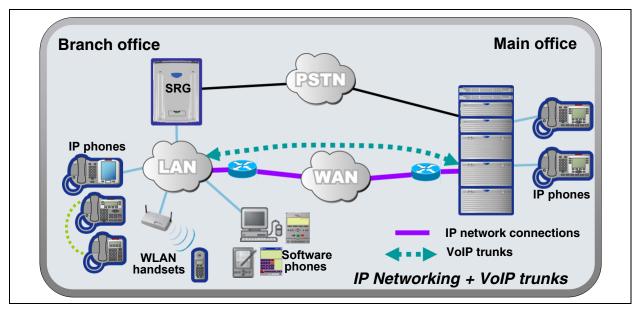

Generic procedures for setting up a private network on the SRG are covered in the *Networking Configuration Guide* (NN40020-603). Items to address when establishing the private VoIP network between the SRG and the main office are:

- Basic parameters on page 67
- Private dialing plan on page 68
- Meridian Customer Defined Network (MCDN) on page 69
- QoS settings (codec, jitter buffer, and related items) on page 70
- Network security on page 72
- VoIP trunking configuration on page 72
- Line pools on page 74
- Call routing on page 74
- Outgoing calls configuration on page 74
- SRG PSTN access on page 76
- Main office information on page 78
- External attendant support on page 78

## **Basic parameters**

The table Basic parameters on page 67 provides a record of basic parameters that are significant for SRG operation. Typically, these parameters are specified as part of BCM50 foundation activities; in most cases, their configuration is not covered in the SRG50 Configuration Guide.

 Table 15
 Basic parameters (Sheet 1 of 2)

| Parameter                           | Value | Context                                                                                                    |
|-------------------------------------|-------|----------------------------------------------------------------------------------------------------|
| DN length                           |       | Configured as part of BCM50 foundation configuration.                                                                                                    |
|                                     |       | There are four DN lengths to consider.                                                                                                    |
|                                     |       | 1. Configuration > Telephony > Dialing Plan > General > Dialing<br>Plan - General panel > Global Settings subpanel > DN length<br>(intercom) field                               |
|                                     |       | This is the internal DN length. That is, the length of DNs for calls between telephones on the SRG.                                                                              |
|                                     |       | 2. Configuration > Telephony > Dialing Plan > Public Network ><br>Dialing Plan - Public Network panel> Public Network Settings<br>subpanel > Public Received number length field |
|                                     |       | For calls originating from the PSTN, this establishes the number of digits the SRG retains.                                                                                      |
|                                     |       | 3. Configuration > Telephony > Dialing Plan > Private                                                                                                    |
|                                     |       | Network > Dialing Plan - Private Network panel > Private                                                                                                    |
|                                     |       | Network Settings subpanel > Private Received number length field                                                                                                    |
|                                     |       | For calls originating from a private network, this establishes the number of digits the SRG retains.                                                                             |
|                                     |       | 4. Configuration > Telephony > Dialing Plan > Private                                                                                                    |
|                                     |       | Network > Dialing Plan - Private Network panel > Private                                                                                                    |
|                                     |       | Network Settings subpanel > Private DN length field                                                                                                    |
|                                     |       | Used for DPNSS applications only. See the <i>Networking Configuration Guide</i> (NN40020-603).                                                                                   |
| DN range                            |       | Configured as part of BCM50 foundation configuration.                                                                                                    |
|                                     |       | DN range of the SRG is set by the hardware configuration and keycodes. Actual numbering is contiguous from the Start DN:                                                         |
|                                     |       | Administration > Utilities > Reset > Reset panel > Cold Reset<br>Telephony Services button > Cold Reset Telephony dialog box ><br>Start DN field                                 |
| Destination code<br>for VoIP trunks |       | Configured for advanced routing. See Outgoing calls configuration on page 74                                                                                                    |
|                                     |       | VoIP destination code = VOIP Trunk Access Code* = AC1**                                                                                                    |
|                                     |       | * VOIP Trunk Access Code is entered on the main office settings panel. See the server-specific chapters for details.                                                             |
|                                     |       | ** For a UDP dialing plan, AC1 is the access code in the digit string <ac1> <loc> <dn>.</dn></loc></ac1>                                                                         |
| SRG IP address                      |       | Configured as part of BCM50 foundation configuration.                                                                                                    |
|                                     |       | Configuration > System > IP Subsystem > IP Subsystem panel > General Settings tab > IP Settings details subpanel                                                                 |

| Parameter                                                                                | Value | Context                                                                                                    |
|------------------------------------------------------------------------------------------|-------|----------------------------------------------------------------------------------------------------|
| SRG net mask                                                                             |       | Configured as part of BCM50 foundation configuration.                                                                        |
|                                                                                          |       | Configuration > System > IP Subsystem > IP Subsystem panel ><br>General Settings tab > IP Settings details subpanel          |
| IP address of<br>SRG gateway                                                             |       | Configured as part of BCM50 foundation configuration.                                                                        |
|                                                                                          |       | Configuration > System > IP Subsystem > IP Subsystem panel ><br>General Settings tab > IP Settings details subpanel          |
| VLAN                                                                                     |       | If the SRG operates as part of a VLAN, obtain the required identifiers from the VLAN administrator.                          |
|                                                                                          |       | Configuration > Data Services > DHCP Server > DHCPServer<br>panel > IP Terminal DHCP Options tab > VLAN Identifiers subpanel |
| PSTN number for<br>dialing into the<br>main office from<br>the SRG when in<br>local mode |       | Required to specify a PSTN fallback route. See Outgoing calls configuration on page 74.                                      |
| PSTN number for<br>dialing into the<br>SRG from the<br>main office when<br>in local mode |       | Required for main office configuration.                                                                                      |

| Table 15 | Basic parameters | (Sheet 2 of 2) |  |
|----------|------------------|----------------|--|
|----------|------------------|----------------|--|

## Private dialing plan

For SRG operation, either a coordinated dialing plan (CDP) or a uniform dialing plan (UDP) can be configured. Nortel recommends CDP because it requires the least dialing manipulation between the SRG and the main office call server. The dialing plan choice also determines whether the DN on the SRG matches the BUID.

Dialing plans between the SRG and the main office call server must be compatible. Private dialing plan configuration is described in detail in the *Networking Configuration Guide* (NN40020-603).

The type of dialing plan, CDP or UDP, is determined by the main office configuration.

The path to the Element Manager panel for setting up the dialing plan is Configuration > Telephony > Dialing Plan > Private Network > Dialing Plan - Private Network panel > Private Network Settings subpanel (see the figure Dialing Plan — Private Network panel, Private Network Settings subpanel on page 69).

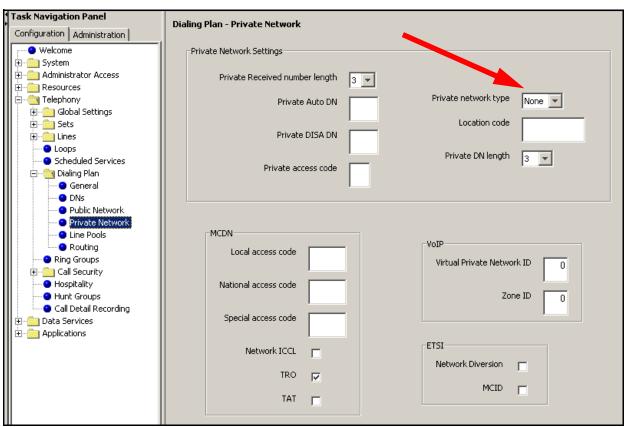

Figure 13 Dialing Plan — Private Network panel, Private Network Settings subpanel

## Meridian Customer Defined Network (MCDN)

MCDN is automatically activated when the system is converted to SRG operation. To ensure that redirected IP telephones can transfer calls to the SRG local telephones, trunk anti-tromboning (TAT) must be enabled.

## To enable MCDN TAT

Use Element Manager to enable TAT by selecting the TAT checkbox at Configuration > Telephony > Dialing Plan > Private Network > Dialing Plan - Private Network panel > MCDN subpanel (see the figure Dialing Plan — Private Network panel, MCDN subpanel on page 70).

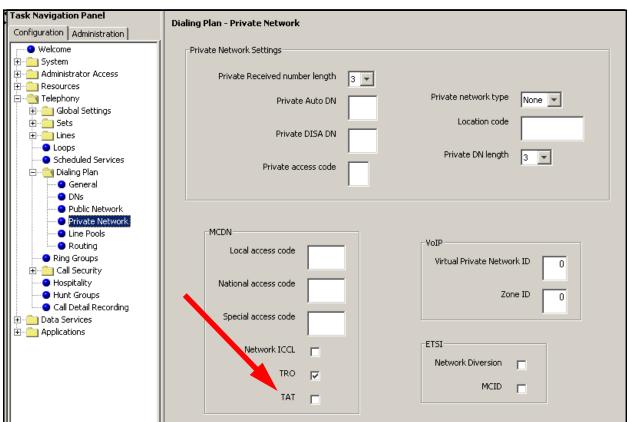

Figure 14 Dialing Plan — Private Network panel, MCDN subpanel

## QoS settings (codec, jitter buffer, and related items)

Quality of Service (QoS) settings for the VoIP trunks at the SRG are determined by the main office settings; the SRG settings must match the main office. Use the table Main office QoS settings on page 70 to record the main office settings, to facilitate configuration, and to provide a record of the datafill.

| Media parameter                 | H.323 settings | SIP settings |
|---------------------------------|----------------|--------------|
| Enable Voice Activity Detection |                |              |
| Codec Preferences               |                |              |
| Silence compression (yes/no)    |                |              |
| Jitter buffer                   |                |              |
| G.729 payload size (ms)         |                |              |

 Table 16
 Main office QoS settings (Sheet 1 of 2)

| Media parameter                     | H.323 settings                                                                                                    | SIP settings |  |  |  |  |
|-------------------------------------|----------------------------------------------------------------------------------------------------|--------------|--|--|--|--|
| G.723 payload size (ms)             | Supported for IP telephones for local calls only. See IP telephone codec and jitter settings on page 55 for details. |              |  |  |  |  |
| G.711 payload size (ms)             |                                                                                                    |              |  |  |  |  |
| Incremental payload size (yes/no)   |                                                                                                    |              |  |  |  |  |
| T.38 fax (yes/no)                   |                                                                                                    |              |  |  |  |  |
| Force G.711 for 3.1k audio (yes/no) |                                                                                                    |              |  |  |  |  |
| Fax Transport                       |                                                                                                    |              |  |  |  |  |
| Provide in-band ringback            |                                                                                                    |              |  |  |  |  |

 Table 16
 Main office QoS settings (Sheet 2 of 2)

In Element Manager, enter QoS settings for VoIP trunks through the Telephony Resources panel.

#### To enter the QoS settings for VoIP trunks

- 1 In Element Manager, navigate to **Configuration > Resources > Telephony Resources**.
- **2** On the **Modules** panel, locate the **Module type** column and select the **IP Trunks** row (see the figure Modules panel, **IP** Trunks on page 71).
- 3 On the **Details for Module** subpanel, select the **H323 Media Parameters** tab or the **SIP Media Parameters** tab depending on which media parameters you want to configure.
- **4** Refer to the main office QoS settings recorded in the table Main office QoS settings on page 70 and enter the appropriate values.

Figure 15 Modules panel, IP Trunks

| Task Navigation Panel        | Telephony Reso      | urces                          |                 |                   |                        |                   |                 |                 |               |  |
|------------------------------|---------------------|--------------------------------|-----------------|-------------------|------------------------|-------------------|-----------------|-----------------|---------------|--|
| Configuration Administration | Modules             |                                |                 |                   |                        |                   |                 |                 |               |  |
| Welcome                      |                     |                                |                 |                   |                        |                   |                 |                 |               |  |
| 🗄 🗁 🚞 System                 | Location            | Module type                    | Bus             | State             | Devices                | Low               | High            | Total           | Busy          |  |
| 🗄 🚞 Administrator Access     | Internal            | IP Sets                        |                 | 1 N/A             | Sets                   | N/A               | N/A             | 1               | 0             |  |
| 🖻 🧰 Resources                | Internal            | IP Trunks                      |                 | AN/A              | Lines                  | 1                 | 24              | 24              |               |  |
| Application Resources        | Internal            | BRI Loop                       |                 | 3 Enabled         | Lines                  | 61                | 64              | 4               | 0             |  |
| Media Gateways               | Internal            | Sets                           |                 | 4 Enabled         | Sets                   | N/A               | N/A             | 4               | 0             |  |
| Port Ranges                  | Expansion 1         | Empty                          |                 | 5 N/A             | N/A                    | N/A               | N/A             | N/A             | N/A           |  |
| Telephony Resources          | Expansion 2         | Empty                          | 7               | 7 N/A             | N/A                    | N/A               | N/A             | N/A             | N/A           |  |
| Dial Up Interfaces           |                     |                                |                 |                   |                        |                   |                 |                 |               |  |
| Survivable Remote Gateway    |                     |                                |                 |                   |                        |                   |                 |                 |               |  |
| 🗄 💼 Telephony                |                     |                                |                 |                   |                        |                   |                 |                 |               |  |
| 🗄 🖳 🧰 Data Services          |                     |                                |                 |                   |                        |                   |                 |                 |               |  |
|                              | Disable             | Enable                         |                 |                   |                        |                   |                 |                 |               |  |
|                              |                     | Litable                        |                 |                   |                        |                   |                 |                 |               |  |
|                              |                     |                                |                 |                   |                        |                   |                 |                 |               |  |
|                              | tails for Module: I | nternal                        |                 |                   |                        |                   |                 |                 |               |  |
|                              |                     |                                |                 |                   |                        |                   |                 |                 |               |  |
|                              | Routing Table       | IP Trunk Settings   H323 Setti | ings   H323 Med | a Parameters      | SIP Settings   Sip Pro | oxy   SIP Media P | arameters   SIP | URI Map   SIP A | uthentication |  |
|                              | Description         | n 🛆 Destination                | i Digits        | Domain IP Address |                        | Port              | GW Typ          | Je j            | MCDN Protoco  |  |
|                              |                     |                                |                 |                   |                        |                   |                 |                 |               |  |
|                              |                     |                                |                 |                   |                        |                   |                 |                 |               |  |
|                              |                     |                                |                 |                   |                        |                   |                 |                 |               |  |
|                              |                     |                                |                 |                   |                        |                   |                 |                 |               |  |
|                              |                     |                                |                 |                   |                        |                   |                 |                 |               |  |
|                              |                     |                                |                 |                   |                        |                   |                 |                 |               |  |
|                              |                     |                                |                 |                   |                        |                   |                 |                 |               |  |
|                              | Add                 | Delete                         |                 |                   |                        |                   |                 |                 |               |  |
|                              |                     |                                |                 |                   |                        |                   |                 |                 |               |  |
|                              |                     |                                |                 |                   |                        |                   |                 |                 |               |  |

## **Network security**

Firewall configuration for SRG is the same as for the BCM50 and is detailed in the *Networking Configuration Guide* (NN40020-603). Firewalls cannot be configured to allow VoIP pass through. Instead, the SRG supports IPsec tunnels to provide VoIP pass through. IPsec tunnels are also covered in the *Networking Configuration Guide* (NN40020-603).

## **VoIP trunking configuration**

When the SRG is operating in normal mode, connectivity to the main office call server is over VoIP trunks. An SRG can support up to 60 VoIP trunks.

Configuring VoIP trunks has three components:

- Fallback configuration on page 72
- Gatekeeper routing on page 73
- Line pools on page 74

#### **Fallback configuration**

For SRG operation, fallback and gatekeeper configuration is common to all VoIP trunks. Fallback is determined in conjunction with the QoS settings (see To enter the QoS settings for VoIP trunks on page 71).

**Note:** For calls originating from IP Sets, configure the payload size. Access the IP Sets configuration panel in Element Manager (**Configuration > Resources > IP Sets > IP Terminal Global Settings.** Change the **Payload Size** to 20ms.

#### To enable fallback

- 1 Access the IP Trunks configuration panel in Element Manager (Configuration > Resources > Telephony Resources > Modules panel > Module type column) and then select IP Trunks.
- 2 On the Details for Module panel, select the H323 Settings tab or the SIP Settings tab.
- **3** On the Telephony Settings subpanel, locate the **Fallback to circuit-switched** field and use the list to:
  - **a** select **Enabled-All** if you want calls to be able to fallback to PSTN trunks if connectivity to the main office is lost.
  - **b** select **Enabled-TDM** if you want all TDM calls to be able to fallback to PSTN trunks if connectivity to the main office is lost.
  - **c** select **Disabled** if fallback is not required.

#### **Gatekeeper routing**

The gatekeeper routes the calls based on an internal numbering table. Ensure that the gatekeeper administrator has a list of the numbers that identify the SRG and the SRG PSTN.

Examples:

- If the system is running with a CDP dialing plan and the SRG DN range is from 3000 to 3199, the gatekeeper requires this information to establish that calls starting with 30 and 31 are routed to the SRG.
- If the PSTN to which the SRG connects has a location code of 521, the gatekeeper must have a record of this code in the SRG list so that main office calls to the SRG PSTN can be routed correctly.

If you require H323 trunks, you must select the Gatekeeper wildcard check box in the H323 settings. If you do not select the Gatekeeper wildcard check box, then calls are SIP routed (default setting).

When you select the Gatekeeper wildcard check box, all dialed digits match gatekeeper digits and VoIP calls are routed through the gatekeeper.

For detailed information about H323 gatekeeper and SIP proxy, see the *Networking Configuration Guide* (NN40020-603).

#### To configure gatekeeper settings for H323 trunks

- 1 Access the IP Trunks configuration panel in Element Manager (Configuration > Resources > Telephony Resources > Modules panel > Module type column) select **IP Trunks**.
- 2 On the Details for Module panel, select the H323 Settings tab.
- **3** On the Configuration subpanel, click **Modify**.
- 4 From the Call signaling list, select Gatekeeper Resolved or Gatekeeper Routed.
- 5 In the Primary Gatekeeper IP field, enter the IP address for the Primary Network Routing Services Address\*
- **6** In the Backup Gatekeeper(s) field, enter the IP address for Alternate Network Routing Services Address
- 7 In the Alias names field, enter **Name:** followed by the H.323 ID of the SRG (for naming conventions, see the *Networking Configuration Guide* (NN40020-603)).
- 8 Click Ok.
- **9** On the Telephony Setting subpanel, from the MCDN protocol list, select CSE.
- 10 On the Telephony Settings subpanel, select the Gatekeeper wildcard check box.

#### SIP configuration

Access the IP Trunks configuration panel in Element Manager to configure the SIP trunks (Configuration > Resources > Telephony Resources > Modules panel > Module type column > IP Trunks, then select the SIP Settings tab).

When you set the value of the RFC2833 Dynamic Payload field, if the value is greater than 0, then this feature is enabled. If the feature is enabled then DTMF digits are sent in RTP packets. For CS1000 Release 4.5 set the value to 0.

For detailed information on entering the values in this panel, see the *Networking Configuration Guide* (NN40020-603).

### Line pools

Both VoIP trunks and PSTN trunks must be configured in separate line pools. In the default state, all VoIP trunks are assigned to line pool BlocA and all PSTN trunks are assigned to line pool A. It is not necessary to reassign the line pools.

Instructions for configuring line pools is provided in the *Networking Configuration Guide* (NN40020-603).

## **Call routing**

⇒

Call routing is covered in depth in the *Networking Configuration Guide*. The instructions in the SRG50 Configuration Guide are an abbreviation of that material, and only cover procedures that are specific to SRG operations; that is, for calls from redirected IP telephones. For more detailed information, see the *Networking Configuration Guide*.

**Note:** The DNs for the main office telephones system are marked off by the vacant number routing feature. SRG does not support Vacant Number Routing (VNR).

Instead, SRG uses Call Forward All Calls to emulate VNR for the SRG IP telephones that are in normal mode. When the telephones switch to local mode, Call Forward All Calls is cancelled for those telephones.

A single destination code and route (or a group of destination codes and routes) can be set up on the SRG to route all the calls that are not terminated locally by the SRG. These calls are routed over the VOIP trunks. In the case where the VoIP trunks become unavailable, the calls can be routed to the proper location using PSTN fallback. This is similar to the VNR feature in CS 1000.

# **Outgoing calls configuration**

#### To configure routing for outgoing calls

- **1** Create a schedule.
  - **a** Access the **Scheduled Services** panel (Configuration > Telephony > Scheduled Services).
  - **b** Select a **Schedule** (Sched 4, for example).

- **c** Change the schedule name (optional). In this procedure, the name **SRG** is used as the name of the schedule.
- **d** In the Services subpanel, select your schedule.
- e In the Routing Svc row for your schedule, select Auto from the list.
- f Select the **Overflow** checkbox for your schedule.
- **g** Change the schedule time so that the schedule runs continuously (Start Time 00:00:00, Stop Time 23:59:59, MTWTFSS).
- **2** Define a route for calls to the main office over the VoIP trunks and a route to the main office over the PSTN.
  - **a** Access the **Dialing Plan Routing** panel (Configuration > Telephony > Dialing Plan > Routing).
  - **b** Select the **Routes** tab.
  - **c** Click **Add** to add a new route.
  - **d** In the Route field, enter a number for the new route (for example, 998).
  - e Click Ok.
  - **f** Ensure that the DN Type is Public (Unknown).
  - **g** Assign the VoIP line pool to the route (select the line pool from the **Use Pool** list; default is A).
  - h Click Add to add another new route.
  - i In the Route field, enter a number for the new route (for example, 999).
  - j Click Ok.
  - **k** Ensure that the DN Type is Public (Unknown).
  - I In the External Number field, enter the **PSTN number** of the main office.
  - **m** Assign the PSTN line pool to the route (select the line pool from the **Use Pool** list; default is A).
- **3** Add a destination code to provide access to the newly created routes. This code is used in both normal and local modes for dialing the main office from the SRG site.
  - **a** Access the **Dialing Plan Routing** panel (Configuration > Telephony > Dialing Plan > Routing).
  - **b** Select the **Destination Codes** tab.
  - **c** Click **Add** to add a new destination code.
  - **d** In the Destination Code field, enter the new destination code (for example, 678).
  - e Click Ok.
  - **f** With the Destination Code row highlighted, select the **SRG** schedule from the Alternate Routes list (Alternate Routes for Destination Code details panel).
  - g In the First Route field, enter 998 (the VoIP route).

- **h** In the adjacent Absorbed Length field, select the number of digits to be absorbed. The Absorbed Length applies to the digits of the destination code only.
- i In the Second Route field, enter 999 (the PSTN route).
- j In the adjacent Absorbed Length field, select the number of digits to be absorbed.

Depending on the dialing plan, the destination code is integrated with the DN or is dialed as a prefix to the DN. When a user calls the main office, the SRG examines the destination code to determine the routing. If the First Route, the VoIP trunks, is unavailable, the call is routed to the Second Route, the PSTN, and the External Number is called. Because Overflow was selected, if both the First Route and the Second Route are unavailable, the call is routed using the Normal Route specified in the Normal Route column of the Destination Codes table. Because Auto was selected, the routing occurs without manual intervention.

### **SRG PSTN access**

Access to the SRG PSTN is required for:

- calls to the SRG PSTN from SRG telephones or redirected SRG IP telephones in local mode
- calls from the SRG PSTN to redirected SRG IP telephones in normal mode
- calls from main office telephones to the SRG PSTN, using the VoIP trunks

To achieve this access, a remote access package for the VoIP trunks and a destination code for the PSTN must be configured.

#### **Remote Access Package for VoIP trunks**

The SRG views all calls coming in over the VoIP trunks as remote access calls, even though the VoIP pathway is a dedicated trunk to another closed system.

To allow tandem dialing from the main office through the SRG PSTN, or to redirect SRG IP telephones to use the SRG local PSTN, you must specify a remote package that provides access to the PSTN line pool. This remote package is then assigned to each VoIP trunk.

#### To configure remote access packages

- LocateSet up a remote access package for the PSTN line pool (Configuration > Telephony > Call Security > Remote Access Packages).
- 2 Assign the package to each VoIP trunk (Configuration > Telephony > Lines > Active VoIP Lines > Trunk Type column > Details for Line panel > Restrictions tab > Use remote package field).

#### **PSTN destination codes configuration**

To allow SRG telephones to dial out over the PSTN and to allow main office telephones to tandem out through the local SRG PSTN, you need to define a destination code that accesses the PSTN line pool without an External Number. Frequently, this code is 9, but it does not have to be.

The following procedure provides a basic PSTN routing setup.

#### To configure destination codes for the PSTN

- Access the Dialing Plan Routing panel (Configuration > Telephony > Dialing Plan > Routing).
- 2 Select the **Routes** tab. See the *Networking Configuration Guide* (NN40020-603) to:
  - **a** Add a new route (for the PSTN line pool).
  - **b** From the DN Type list, select **Public**.
  - **c** Leave the **External Number** field blank.
  - d Assign the PSTN line pool to the route (select the line pool from the Use Pool list).
- Access the Dialing Plan Routing panel (Configuration > Telephony > Dialing Plan > Routing).
- **4** Select the **Destination Codes** tab. See the *Networking Configuration Guide* (NN40020-603) to:
  - **a** Add the destination code to be used to access the local (SRG) PSTN.

Users on both SRG and main office telephones dial this destination code to access the local (SRG) PSTN. If this code goes only to the SRG PSTN, enter 9 + Wild Card 1. This wild card allows any numbers not used by other 9-based destination codes.

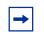

The default line pool access code for pool A is 9. Delete this access code before you attempt to create a destination code with 9.

In normal mode, the destination code is forwarded from the main office to the SRG for SRG IP telephone calls that are connecting to the SRG PSTN.

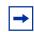

**Note:** For main office programming, this code is the offnet dialing code that the gatekeeper recognizes for routing to the SRG.

At the main office, zone-based digit manipulation is used to add a Zone Digit Prefix (ZDP) to PSTN calls from SRG IP telephones. The ZDP allows the main office to differentiate between local PSTN calls made from main office telephones (to the main office PSTN) and PSTN calls made from SRG IP telephones (to the SRG PSTN). The main office administrator f supplies this ZDP with the prerequisite information. **b** Assign the Normal and SRG scheduled route for the two destination codes.

### Main office information

The SRG requires information about the main office call server that is not needed for a BCM50. Element Manager accommodates this information with SRG-specific panels that are activated after the SRG50 keycode is applied. The information required for these panels is specific to the main office call server CS 1000 considerations on page 33.

# **External attendant support**

The SRG can use the BCM50 Selective Line Redirection capability to provide an external attendant. If the attendant is located in the main office, there are two ways to maintain the attendant if the VoIP trunks become unavailable:

- 1 A fallback (or Prime) DN at the SRG can be specified. Since this DN is likely to receive calls in a WAN failure scenario, it must be an IP telephone that can transfer the calls to the desired party. If the IP set is also a redirected IP set, there is a period of time where inbound calls are un-routable, until the IP set falls back to the SRG.
- **2** A fallback route to the main office call server over the PSTN can be configured. At the main office, vacant number handling (such as routing to voice mail) can be applied.

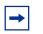

**Note:** The SRG does not have local attendant capability.

SRG-specific items relevant to PSTN trunks and analog devices include:

- PSTN access considerations on page 79
- Analog devices considerations on page 79

#### **PSTN access considerations**

Consider the following for PSTN access:

PSTN access

To provide access to the SRG PSTN when the SRG is in local mode, or to be able to set up tandem dialing from the main office through the SRG to the SRG PSTN, one or more PSTN trunks must be configured on the system. See the *Networking Configuration Guide* (NN40020-603).

• Tandem calls

The SRG considers all calls coming in over the VoIP trunks as remote access calls, even though the VoIP pathway is a dedicated trunk to another closed system.

To allow tandem dialing from the main office to the SRG PSTN, or to allow redirected SRG IP telephones to use the SRG local PSTN, a remote access package must be specified to provide access to the PSTN line pool. This procedure is covered in Outgoing calls configuration on page 74.

#### • Manual- and auto-answer lines

If the trunk is configured as a manual-answer line: Enter the line pool access code and the dial string for the main office attendant telephone in the Redirect to field (Configuration > Telephony > Lines > Active Physical Lines).

If the line is an auto-answer line in normal mode, incoming call requests are automatically call forwarded to the main office. When the SRG IP telephones revert to local mode, the system discontinues Call Forward All Calls and calls are delivered directly to the SRG IP telephones at the SRG.

## Analog devices considerations

Consider the following for analog devices:

Basic operation

Analog telephones and devices connected to the SRG always function as local telephones to the SRG. They can use the VoIP trunk to the main office using access codes or destination codes, if the VoIP trunk line pool is assigned to the device, but the main office does not have any settings or administration for these devices.

#### Access to system features

Analog telephones do not have a Feature key. Instead, they use a Link (\*) key to access system features. If you leave the analog telephone records at the default settings, these telephones have greater feature access on the SRG than the IP telephones in local mode. If you do not want different feature access on the analog telephones, turn the unwanted settings off as you program the telephone.

#### To configure the DNs for analog devices

- 1 In Element Manager, navigate to the Active Sets panel (Configuration > Telephony > Sets > Active Sets). See the figure Active Sets panel on page 80.
- 2 Select the Line Access tab.

Figure 16 Active Sets panel

| Task Navigation Panel                                                                                                    | Active S | ets          |                      |                |           |       |               |           |               |         |     |
|----------------------------------------------------------------------------------------------------|----------|--------------|----------------------|----------------|-----------|-------|---------------|-----------|---------------|---------|-----|
| Configuration Administration                                                                                                    |          |              |                      | 1              |           |       |               |           |               |         |     |
|                                                                                                    | Line Acc |              | ties and Preferences | Restrictions   |           |       |               |           |               |         |     |
| 🗄 🛅 System                                                                                                    | DN       | N            | 1odel Name           | Port           | Pub. OLI  | Priv. | OLI Fwo       | No Answer | Fwd Delay     | Fwd Bus | y 📗 |
| 🗄 🛅 Administrator Access                                                                                                    | 233      | Analo        | g 233                | 0413           | 233       | 233   | ·             |           | N/A           |         |     |
| E Cesources                                                                                                    | 234      | Analo        |                      | 0414           | 234       | 234   |               |           | N/A           |         |     |
| E Cephony                                                                                                    | 235      | Analo        |                      | 0415           | 235       | 235   |               |           | N/A           |         |     |
| ⊕ 🚞 Global Settings                                                                                                    | 236      | Analo        | g 236                | 0416           | 236       | 236   |               |           | N/A           |         |     |
| Sets     Sets     Sets     Active Application     Inactive DNs     All DNs     Loops     Scheduled Services     Dialing Plan     Ring Groups     Call Security     Ouspitality | Lir      | for DN: 235  | E Line Pool Access   | MeetMe Confere | encing ]  |       |               |           |               |         |     |
| Call Detail Recording                                                                                                    | AS       | signed Lines |                      |                |           |       |               | [         |               | <u></u> |     |
| 🗄 🛅 Data Services                                                                                                    |          | Line 🛆       | Appearan             | ce Type        | Appearanc | es    | Caller ID Set | Vmsg Set  | Priv. Receive | 1#      | Pu  |
|                                                                                                    |          | Add          | Delete               |                |           |       |               |           |               |         |     |

- **3** Identify the DNs for which the Model is Analog and align the settings for each with the information in the following steps.
- **4** To support outgoing number display over the PSTN, enter the public access number for the telephone in the Public OLI field (Pub. OLI).
- 5 To assign specific PSTN lines to each telephone, add the line(s) (Details for DN panel > Line Assignment tab). You would do this if, for example, you want one user to field all customer calls when the system is in local mode.
- 6 Ensure that the Appearance Type (Details for DN panel > Line Assignment tab) is set to **Ring** only.
- 7 Assign the target line to the telephone (Details for DN panel > Line Pool Access tab).
- **8** Assign both the PSTN and VoIP trunk line pools to all telephones that are allowed to make calls over the PSTN or to the main office over the VoIP trunk.

If you want the analog telephones to emulate local mode call functionality always, assign only the PSTN line pool to the analog devices.

- **9** Select the **Capabilities and Preferences** tab.
- **10** From the Details for DNs panel, select the **Capabilities** tab.
- **11** From the Handsfree list, select **None**.
- 12 Clear the HF Answerback check box.
- **13** Clear the **Paging** check box.
- **14** Select the **Allow Redirect** check box if you want the user to be able to call forward to the main office or redirect lines to the main office.
- 15 From the Details for DNs panel, select the ATA Settings tab.
- **16** From the ATA device list, select **Telephone**.

# Chapter 8 Troubleshooting

Potential problems, probable causes, and suggested solutions for SRG-specific configuration and operating troubles are categorized under the following topics:

- IP telephone troubleshooting on page 83
- IP terminal details on page 84
- Probable causes for redirection failure on page 85
- Troubleshooting fallback to local mode on page 86
- IP telephones manual redirection on page 86
- Cannot clear alarms using an alarm set on page 87

# IP telephone troubleshooting

The table IP telephone troubleshooting on page 83 provides issues and solutions for IP Phone troubleshooting.

| Issue / Problem                                                             | Probable Cause / Solution                                                                                                    |  |  |  |  |
|-----------------------------------------------------------------------------|----------------------------------------------------------------------------------------------------|--|--|--|--|
| Telephone does not connect to system                                        | If an IP telephone does not display the text Connecting to server within two minutes after power up, the telephone was unable to establish communications with the SRG. Double check the IP configuration of the telephone and the IP connectivity to the SRG (cables, switches, and so on). |  |  |  |  |
| Slow connection between the handset and the Business Communications Manager | If the connection between the IP client and the SRG is slow (ISDN, dialup modem), change the preferred codec for the telephone from G.711 to G.729.                                                                                                    |  |  |  |  |
| Block individual IP sets from dialing outside the system.                   | <ul> <li>If you want to block one or more IP telephones from calling outside the system, use Restriction filters and assign them to the telephones you want to block.</li> <li>Restriction filters are set up under Configuration &gt; Telephony &gt; Call Security &gt;</li> </ul>          |  |  |  |  |

Restriction Filters.

 Table 17
 IP telephone troubleshooting (Sheet 1 of 2)

| Issue / Problem            | Probable Cause / Solution                                                                                                    |
|----------------------------|----------------------------------------------------------------------------------------------------|
| One-way or no speech paths | Signaling between the IP telephones and the SRG uses UDP port 7300.                                                                                                    |
|                            | Voice packets are exchanged using the default RTP:                                                                                                    |
|                            | Source port (output filters)/Destination port (input filters): 28000 through 28511 for the VoIP gateway. Output filter Destination IP is set to ALL. Input filter Destination IP is the IP address of the SRG local gateway.                                                                                                    |
|                            | Source port (output filters)/Destination port (input filters): 5200 - 5201 for the IP telephones. Output Destination IP is set to ALL. Input filter Destination IPs are the IP range for all IP telephones (behind the firewall) in Normal mode.                                                                                       |
|                            | Source port (output filters)/Destination port (input filters): 51000 - 51184 for the local mode IP sets. Destination port (output filter) and Source Port (input filter) are set to ALL. Output Destination IP is set to ALL. Input filter Destination IPs are the IP range for all IP telephones (behind the firewall) in Local mode. |
|                            | UniSTIM signals use specific source and destination ports:                                                                                                    |
|                            | Output filters: Source port, 5000; Destination port, 4100, 5100, 7300. Output filter Destination IP is the IP address of the main office TPS.                                                                                                    |
|                            | Input filters: Source port, 4100, 5100, 7300; Destination port, 5000.Input filter Destination IPs are the IP range for all IP telephones (behind the firewall) in Normal mode.                                                                                                    |
|                            | If these ports are blocked by the firewall or NAT, you will experience one-way or no-way speech paths.                                                                                                    |
|                            | <b>Firewall note:</b> If the firewall filter is set to Pass Outgoing and Block Incoming Except IP Phones, this allows only IP telephony registration traffic through, but blocks all other traffic, including H.323 calls on this interface. You must still specify an H.323 rule to allow IP call voice traffic.                      |

| Table 17 | IP telephone trout | pleshooting (Sheet | 2 of 2) |
|----------|--------------------|--------------------|---------|
|----------|--------------------|--------------------|---------|

# **IP** terminal details

The table IP Terminal Details on page 84 summarizes the events that can be raised by the SRG. The events and details appear in Element Manager at Configuration > Telephony > Sets > Active Sets > IP Terminal Details.

Periodic retries may result in the same condition being detected over and over again. In these cases the SRG state machine uses flags to indicate that a given event has been logged.

 Table 18
 IP Terminal Details (Sheet 1 of 2)

| Details                                                                             | Event Id | Severity | Call Server<br>Type | Comments                                                                                                    |
|-------------------------------------------------------------------------------------|----------|----------|---------------------|----------------------------------------------------------------------------------------------------|
| SRG Started                                                                         | 57000    | Warning  | All                 | Indicates that the SRG process has started.                                                                         |
| SRG Shutdown                                                                        | 57001    | Warning  | All                 | Indicates that the SRG process has shut down.                                                                       |
| DN:XXX, Test Local Mode                                                             | 57002    | Warning  | All                 | Test Feature                                                                                                    |
| DN:XXX, Local Mode -<br>Firmware is out of sync<br>with Main Office Call<br>Server. | 57003    | Warning  | S1000               | Indicates that IP set FW on main office has<br>been upgraded and the required FW version is<br>available on the SRG |
| DN:XXX, Local Mode - Set<br>Firmware Upgrade in<br>Progress                         | 57004    | Warning  | S1000               | The firmware required by the main office is being upgraded to the set,                                              |

| Details                                                                                      | Event Id | Severity | Call Server<br>Type | Comments                                                                                                    |
|----------------------------------------------------------------------------------------------|----------|----------|---------------------|----------------------------------------------------------------------------------------------------|
| DN:XXX, Normal Mode -<br>Set Redirected to Main<br>Office                                    | 57005    | Warning  | All                 | The set has been redirected to the main office.                                                                |
| DN:XXX, Local Mode -<br>Redirection Pending (Set<br>on call)                                 | 57006    | Warning  | All                 | The redirection of the set is pending as the set is on a call.                                                 |
| DN:XXX, Local Mode -<br>Firmware Upgrade<br>Pending (Set on call)                            | 57007    | Warning  | S1000               | The firmware upgrade to the set is pending as the set is on a call.                                            |
| DN:XXX, Local Mode -<br>Main Office Parameters<br>Not Provisioned.                           | 57008    | Warning  | All                 | The set is not provisioned to be redirected.                                                                   |
| DN:XXX, Invalid ID (1) - No<br>endpoint in Gatekeeper<br>database                            | 57250    | Minor    | S1000               | Indicates configuration problem.                                                                               |
| DN:XXX, Invalid ID (2) - ID<br>unknown within the Call<br>Server                             | 57251    | Minor    | S1000               | Indicates configuration problem.                                                                               |
| DN:XXX, Invalid ID (3) -<br>Endpoint in Gatekeeper<br>database is Originating<br>Call Server | 57252    | Minor    | S1000               | Indicates configuration problem.                                                                               |
| DN:XXX, Local Mode - Net<br>Connect Server<br>Unreachable                                    | 57253    | Major    | S1000               | Indicates either a configuration error, or a network connectivity error or the Net connect server has stopped. |
| DN:XXX, Local Mode -<br>Main Office TPS<br>Unreachable                                       | 57500    | Major    | All                 | Indicates either a configuration error, or a network connectivity error, or the MO TPS has stopped.            |
| DN:XXX, Local Mode -<br>Firmware is not available<br>on the SRG                              | 57501    | Major    | S1000               | Indicates firmware required by the main office is not available in the SRG.                                    |
| SRG terminated unexpectedly.                                                                 | 57750    | Critical | All                 | Indicates that a critical error caused the SRG process to terminate.                                           |

# Probable causes for redirection failure

The IP telephone registration to the main office call server can fail due to improper configuration or lack of WAN connectivity. When a registration failure occurs, the error code and description is shown in the status field for the IP telephone in the IP Terminal Details field (see IP terminal details on page 84); the IP telephone remains registered with the SRG in local mode operation.

Definitive causes for registration failure depend on the main office call server. These causes can include:

- The main office is unreachable.
- There is no endpoint configured for the user id or branch user id / TN combination.

- The actual IP telephone set type at the SRG does not match MOTN set type at the main office.
- The user id is registered and not idle.
- The user id entry in the gatekeeper database points back to the originating node.

#### Troubleshooting fallback to local mode

If the system reverts to local mode and the problem is not the WAN link to the main office, check for:

#### **1** IP telephone firmware discrepancies

The SRG supports automatic firmware updates (see CS 1000 considerations on page 33). However, the possibility exists that a non-network reversion to local mode is caused when the IP telephone firmware has been updated on the main office and not on the SRG.

Check the IP Terminal Details tab (see IP terminal details on page 84) for this Status:

Firmware is Out of Sync with the Main Office Call Server

The preferred way of handling firmware upgrades is to install the patch onto the SRG first, then on the main office equipment.

When the IP telephone firmware is updated on the main office, the main office redirects all SRG IP telephones back to the SRG for a firmware upgrade. If the SRG has already been patched with the new firmware, the telephone is upgraded when it registers with the SRG. Once the telephone has the new firmware, the system automatically allows the telephone to reregister with the main office. If the correct firmware cannot be applied, for example because the SRG has not been upgraded with the new firmware, the telephone is redirected back to the main office.

#### **2** Gatekeeper failure

If an IP telephone fails to establish communication with the gatekeeper when it tries to register to the main office, the telephone remains registered to the SRG and stays in local mode.

Troubleshoot the problem by checking the settings made when implementing the CS 1000 information for the SRG on page 44 and Fallback configuration on page 72. If you make changes, manually redirect the telephones (IP telephones manual redirection on page 86, below).

#### IP telephones manual redirection

#### To manually redirect an IP telephone to the main office

- 1 Access the Configuration > Telephony > Sets > Active Sets > IP Terminal Details.
- **2** Click the telephone listing that you want to redirect to normal mode.

- **3** Click the **Status** tab to view the **Status** field. If Status displays **Up**, the conversion was successful.
  - **a** If the IP terminal does not register correctly with the main office, refer back to the IP Terminal Status tab, **Status** field and review the message to determine where the problem occurred. See IP terminal details on page 84.
  - **b** If the conversion occurred correctly, perform basic telephony tests to ensure that the telephones are working as expected:
    - Make and receive calls.
    - Check feature access.
    - Check voice mail access

For specific information about making calls and using features, see the feature guides for the main office application.

#### Cannot clear alarms using an alarm set

If you specify an alarm set (telephone) on the SRG through Element Manager, you cannot clear alarms using the alarm set. When the alarm set is in local mode, the soft keys are disabled and therefore alarms cannot be cleared.

The Alarm Set feature is not supported on SRG.

# Appendix A Telephone features in normal and local mode

The information provided here is designed for distribution to telephone users at the SRG.

The SRG50 supports the following:

- IP Phones 110, 1120E, and 1140E
- IP Phones 2001, 2002, 2004, 2007, and 2033
- IP Phone Key Expansion Module (KEM) The IP Phone KEM is supported on an SRG with normal mode IP Phones. It does not function with local mode or test local mode IP Phones.
- IP Softphone 2050 v1/v2
- Mobile Voice Client (MVC) 2050
- WLAN Handsets 2210, 2211, and 2212
- WLAN Handsets 6120 and 6140
- WLAN Handsets 1210, 1220, and 1230
- Analog (500/2500 type) telephones
- Analog devices such as fax machines

#### Normal mode

In normal mode, IP telephones have the feature set that is supported by the main office. User cards are not supplied with the SRG because the feature set depends on the main office applications. If required, obtain user cards from the main office for normal mode features.

Features available to analog and ISDN telephones are provided by the SRG and depend on the SRG applications. Consult the SRG system administrator for a complete description.

A quick reference list to the default SRG features for an analog telephone are provided in ATA extension features on page 95. Consult the SRG administrator to determine if these features have been changed.

#### Local mode

In local mode, call control and features are provided by the SRG are processed by the SRG. Access to the main office is over PSTN lines; main office telephony features and applications are not available.

If routing and destination codes are set up as suggested in Call routing on page 74, the dialing sequence for the main office is the same as in normal mode.

For illustrations that show the default display settings for each type of IP telephone when the phone is in local mode, refer to:

- IP Phone 1120E in Local mode on page 91
- IP Phone 1140E in Local mode on page 91
- IP Phone 2001 in Local mode on page 92
- IP Phone 2002 in Local mode on page 92
- IP Phone 2004 in Local mode on page 93
- IP Phone 2007 in Local mode on page 93
- IP Phone 2033 in Local mode on page 94
- IP 2050 Softphone in Local Mode on page 95

# IP Phone 1110 in Local mode

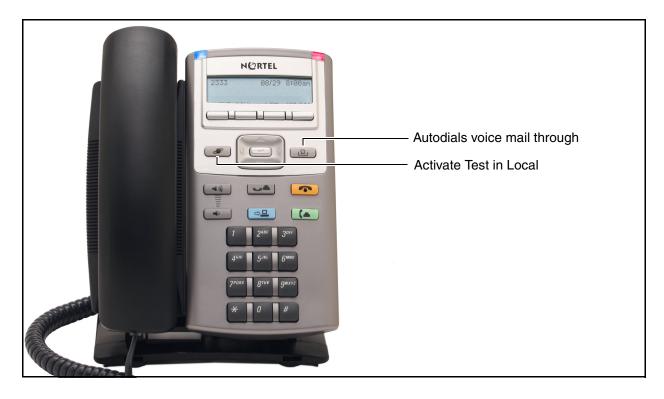

IP Phone 1120E in Local mode

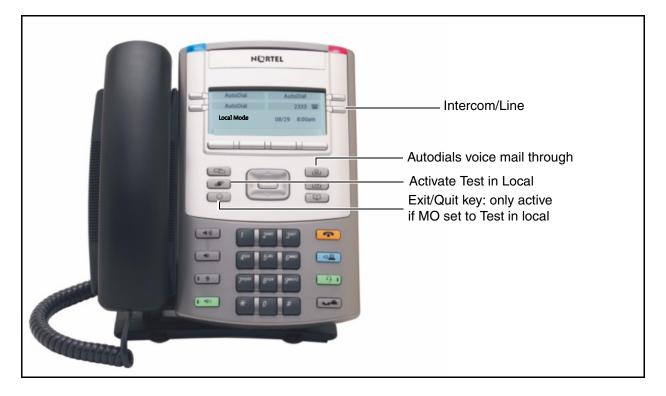

### IP Phone 1140E in Local mode

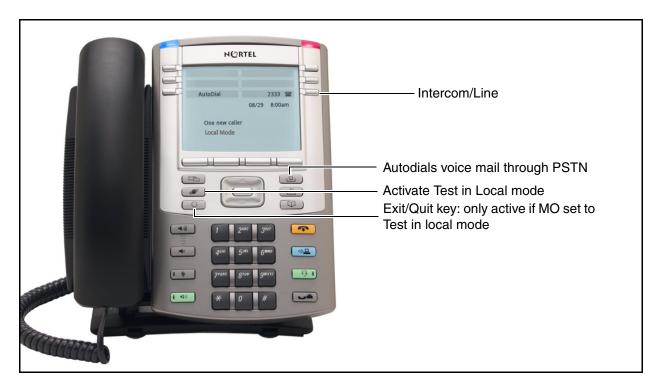

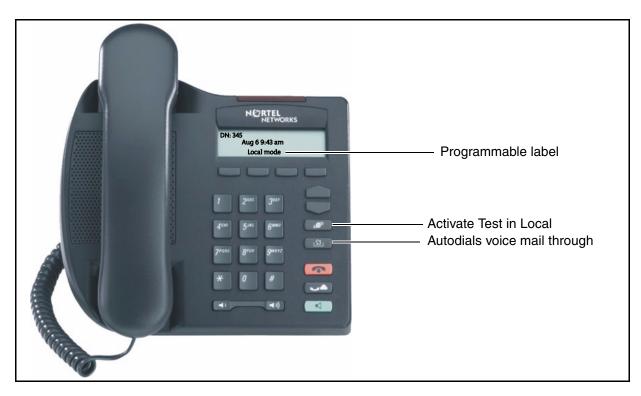

IP Phone 2001 in Local mode

#### IP Phone 2002 in Local mode

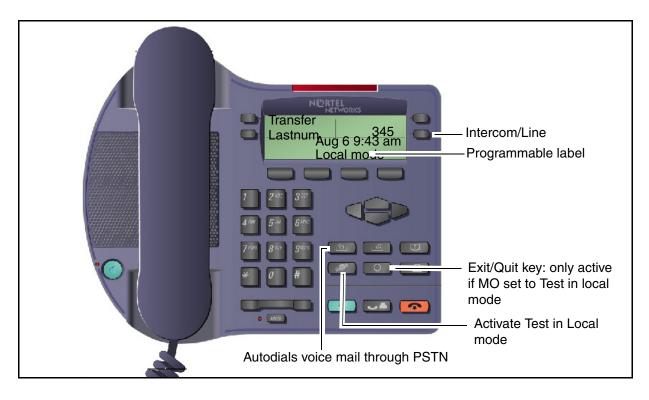

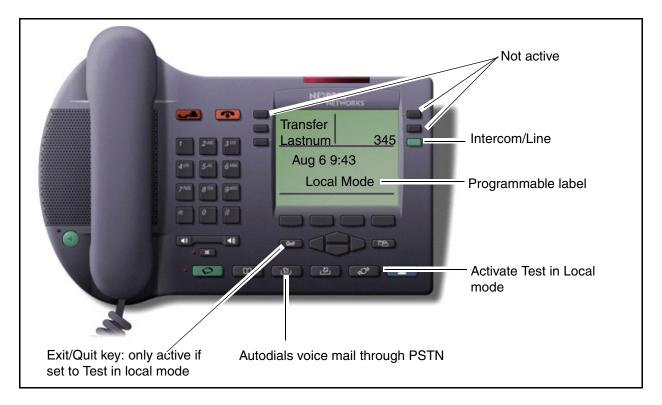

### IP Phone 2004 in Local mode

#### IP Phone 2007 in Local mode

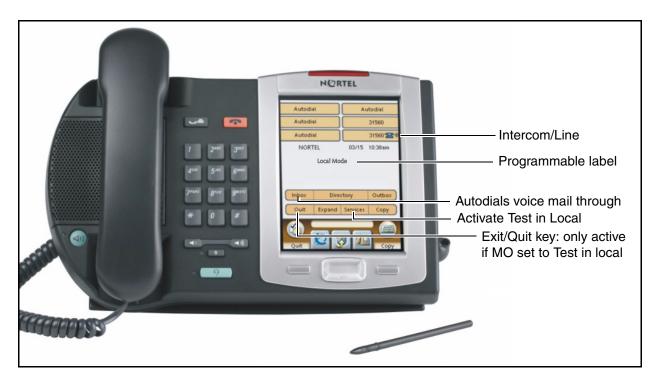

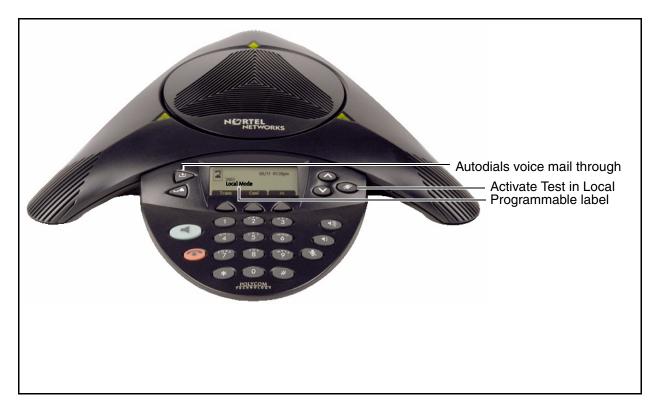

### IP Phone 2033 in Local mode

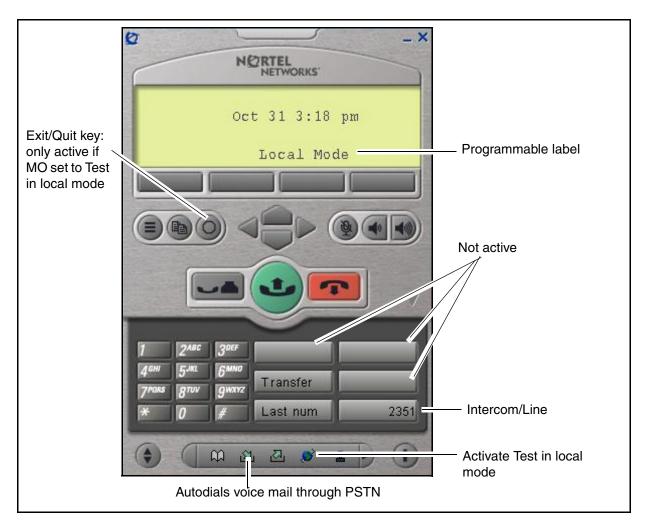

## IP 2050 Softphone in Local Mode

# **ATA extension features**

Analog telephones can be connected to the system through analog station modules or by installing an Analog Terminal Adapter (ATA) between the telephone and a digital station module. These telephones have only basic button configurations, so instead of using the feature key, press the link key (\*) to invoke features on the system. For specific key sequences, see the table Link key sequences on page 95.

| Feature                     | Activate | Cancel  | Feature         | Activate | Cancel |
|-----------------------------|----------|---------|-----------------|----------|--------|
| Alternate line              | LINK 2   |         | Privacy control | LINK *83 |        |
| Call Forward (local system) | LINK *4  | LINK #4 | Link            | LINK *71 |        |

 Table 19
 Link key sequences (Sheet 1 of 2)

| Feature                 | Activate                          | Cancel  | Feature             | Activate  | Cancel       |
|-------------------------|-----------------------------------|---------|---------------------|-----------|--------------|
| Call Forward            | LINK *4                           | LINK #4 | Pause               | LINK *78  |              |
| (external system)       | <dialed #=""><br/>LINK 2</dialed> |         | Timed release       | LINK *72  |              |
|                         |                                   |         | Ring Again          | LINK *2   | LINK #2      |
| Call parking            | LINK *74                          |         | Saved Number        | LINK *67  |              |
| Call pick-up (Directed) | LINK *76                          |         | - Redial            |           |              |
| Call pick-up (Group)    | LINK *75                          |         | Tones               | LINK *809 | LINK<br>#809 |
| Call Queuing            | LINK *801                         |         | Transfer            | LINK *70  |              |
| Camp-on                 | LINK *82                          |         | Trunk Answer        | LINK *800 |              |
| Conference call         | LINK *3                           |         | Voice Call          | LINK *66  |              |
| Hold Call (Exclusive)   | LINK *79                          |         |                     |           |              |
| Hold Call (Public)      | LINK 2                            |         | Voice messaging - I | nternal   |              |
| Last Number Redial      | LINK *5                           |         | Access mailbox      | LINK *981 |              |
| Page - Intercom         | LINK *61 and                      |         | Leave a message     | LINK *980 |              |
|                         | zone (0 to 6)                     |         |                     |           |              |
| Page - External         | LINK *62                          |         |                     |           |              |
| Page - All              | LINK *63 and<br>zone (0 to 6)     |         |                     |           |              |

 Table 19
 Link key sequences (Sheet 2 of 2)

# Glossary

| BDP           | Both Dialing Plans.                                                                                                    |
|---------------|----------------------------------------------------------------------------------------------------|
|               | A dialing plan option that is supported on the main office only. The SRG supports CDP or UDP only. If the main office is running BDP, the SRG zone must be configured to allow either CDP or UDP, not both.                                                                                                    |
| branch office | A system that is remote from the main office but provides telephony services using<br>the main office servers. When a branch office is a survivable remote gateway,<br>telephony services are provided by the branch office if communication with the main<br>office is lost.                                                                                                    |
| call routing  | Coding that is configured on a system to ensure that outgoing calls are directed to the correct trunks and incoming calls are directed to the correct device(s) on the system. (see also: dialing plan)                                                                                                    |
| CDP           | Coordinated Dialing Plan.                                                                                                    |
|               | Under the recommended Coordinated Dialing Plan, the Branch User ID can be an extension (for example, 4567). For more information about CDP, consult the main office documentation that covers dialing plans.                                                                                                    |
| dialing plan  | Each system uses a specific numbering configuration (dialing plan) that determines how calls will be handled over a private or public network. (see also: call routing)                                                                                                    |
| FXO           | Foreign eXchange Office: an interface that connects to the PSTN central office and is the interface offered on a standard telephone. Example: RJ-11 connector that allows analog connection to the central office.                                                                                                    |
| gatekeeper    | The gatekeeper is an IP network application that directs IP traffic to all the systems on<br>the network. Parameters for both the main office and the SRG must be assigned to all<br>gatekeepers on the network. If the gatekeeper is down, the SRG attempts to connect<br>to the alternate gatekeeper, if there is one. If the alternate gatekeeper is also down, or<br>there is no alternate gatekeeper, the SRG IP telephones remain registered with the<br>main office, but calls cannot be sent to the SRG. |
| gateway       | The IP portal on each system that establishes the VoIP trunk.                                                                                                    |
| H.323         | An IP gateway protocol used by both the main office and the SRG to create VoIP trunking connections.                                                                                                    |
| IP            | Internet Protocol                                                                                                    |
|               | IP specifies the format of packets, also called datagrams, and the addressing scheme<br>in the TCP/IP protocol suite. Where IP defines the packet and addressing scheme,<br>Transport Control Protocol (TCP) establishes a virtual connection between a<br>destination and a source.                                                                                                    |
| IP telephones | Telephones that can connect directly with a TCP/IP network. Also known as internet telephones.                                                                                                    |
| local mode    | The operating mode of redirected SRG IP telephones when connectivity with the main office is unavailable.                                                                                                    |

| main office, main<br>office call server | The system that provides telephony services to redirected SRG IP telephones in normal mode.                                                                                                    |
|-----------------------------------------|----------------------------------------------------------------------------------------------------|
| NCS                                     | Network Connection Server                                                                                                    |
|                                         | The NCS is an H.323 gatekeeper. It provides standard H.323 gatekeeper functionality, as well as support for branch office and virtual office features.                                                                                                    |
| normal mode                             | The operating mode of the SRG when connectivity with the main office is established.                                                                                                    |
| QoS                                     | Quality of Service                                                                                                    |
|                                         | In IP telephony, QoS refers to the quality of the voice communication channel. There are inherent difficulties associated with transmitting voice over IP and quality of service is a significant challenge for service providers. QoS specifications allow service providers and their customers to establish and monitor acceptable levels of service.                                                                                             |
| SIP                                     | An IP gateway protocol used by both the main office and the SRG to create VoIP trunking connections.                                                                                                    |
| steering codes                          | Steering codes are similar to line pool access codes and destination codes. Steering codes determine where a call gets routed.                                                                                                    |
| TPS                                     | (Internet Telephone) Terminal Proxy Server                                                                                                    |
|                                         | A TPS controls the connection between IP telephones.                                                                                                    |
| UDP                                     | Uniform Dialing Plan                                                                                                    |
|                                         | Each location within the network is assigned a Location Code. On a private network, this code precedes the directory number of the telephone being dialed. Depending on routing configuration, this number may be part of the destination code, or it may automatically be dialed out when the appropriate destination code is dialed before the directory number. Under the Uniform Dialing Plan (UDP), the SRG must include this code in the BUID. |
| UDP                                     | User Datagram Protocol                                                                                                    |
|                                         | A member of the TCP/IP protocol suite that transports data as a connectionless protocol, using packet switching. Generally, ports on the SRG support UDP.                                                                                                    |
| VoIP trunk                              | Voice over IP trunk                                                                                                    |
|                                         | A pathway between two systems that allows voice to be transmitted over an IP connection.                                                                                                    |
| WAN                                     | Wide Area Network                                                                                                    |
|                                         | A computer network that spans a relatively large geographical area. The largest WAN in existence is the Internet.                                                                                                    |
| ZDP                                     | Zone Digit Prefix                                                                                                    |
|                                         | The main office appends this number to an SRG local-PSTN call dialed from an SRG IP telephone. The number differentiates the call from a main office local-PSTN call dialed by a main office telephone.                                                                                                    |

# Index

# A

adaptive network bandwidth management 39 alarm set 63, 87 alternative call routing 39 analog devices 79

#### В

Bandwidth management zone 44 before you begin 9 block IP telephone dialout 83 BUID 48 MO Access Code Length 46 type of numbering plan 45

### С

call routing SRG configuration 65 capabilities, IP telephony 57 CDP type of number 45 conventions, guide 11 converting system to SRG 78 copyright 2 creating the SRG 16

### D

dialing plan private 68

#### Ε

emergency services access 42 events 84

#### F

F/W version 48 fallback troubleshooting 86 features local mode 62 firewall IP configuration note 84

### G

gatekeeper failure 86

#### Η

H.323 ID 45
H/W ID 48
hardware install 78
how to get help, support 13

#### 

IP telephones block single telephone 83 does not connect 83 slow connection 83 speech paths 84 IP telephony capabilities 57 events 84 firmware discrepancies 86 gatekeeper fails 86 registering with the main office 86 test in local mode 61

#### Κ

knowledge requirements 9

### L

line pool 21 line pools VoIP trunks 74 lines VoIP line configuration 74 lines pools, analog devices 80 local mode features 62 overview 23 testing 61 troubleshooting 86

#### Μ

main office redirecting SRG IP telephones 86 MCDN network settings 69 MO Access Code Length 46 MO TPS 48 Modes of operation 21 MOTN 48

#### Ν

network bandwidth management 39 networking private dialing plan 68 no connection, IP telephones 83 no speech path, IP telephones 84 Node ID 46 Normal mode reregistering with main office 86 normal mode overview 21 Nortel distributor 13 Numbering Plan ID, main office 45

# 0

one-way speech path, IP telephones 84 Operating modes 21 optional programming 62 outside access remote package, VoIP trunks 76 overview local mode 23 normal mode 21

#### R

received numbers target lines 59 regulatory information 2 related publications 12 remote package, VoIP trunks 76

### S

slow connection, IP telephones 83 SRG analog devices 79 conversion process 78 creating 16 gatekeeper failure 86 IP telephone firmware error 86 IP terminal status messages 84

local mode overview 23 normal mode overview 21 optional programming 62 private dialing plan 68 redirecting IP telephones to main office 86 remote access packages 76 supported telephones 19 test in local mode 61 VoIP trunks and routing 65 SRG process map 26 SRG terminology 20 Status 48 status messages 84 support 13 express routing code 13 how to get help 13 Nortel reseller 13 Nortel Solutions Center 13 Nortel Web site 13 symbols 11

# Т

target line 57 target lines 21 received numbers 59 TAT MCDN setting 69 technician requirements 9 telephones analog devices 79 supported 19 Test in local mode 61 test local mode 86 Test local mode timer 44 trademarks 2 troubleshooting IP terminal status messages 84 Type of number(ing plan) 45

# U

UDP type of number 45

#### V

vacant number routing 38 virtual trunk capacity 38 VoIP trunk access code 44 VoIP trunks line configuration 74 MCDN network setting 69 remote package 76 SRG configuration 65